# INTRODUCTION TO MATLAB

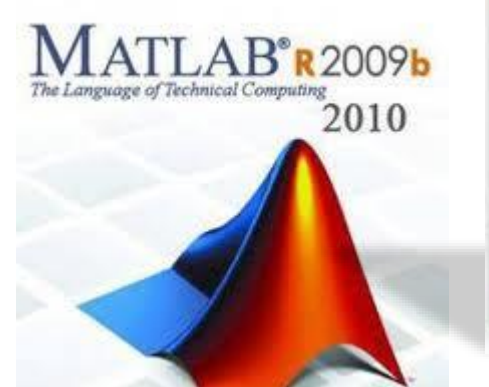

By Murshida ck **TKMCE** 

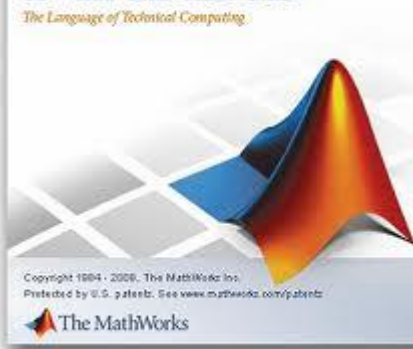

**MATLAB**®

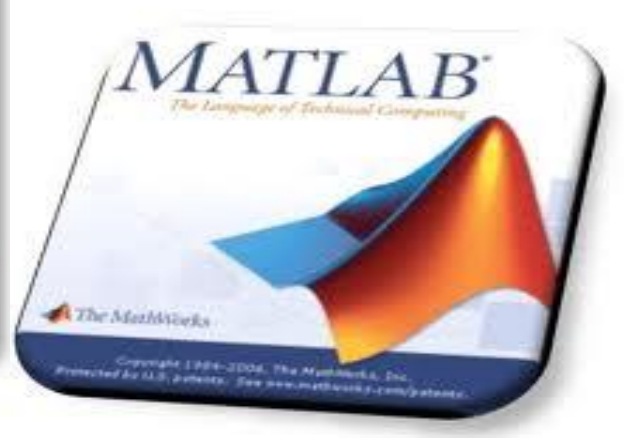

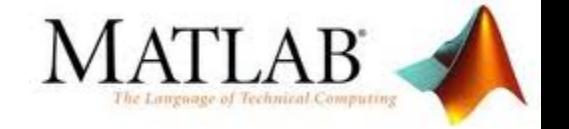

### Introduction

- ➢ MATLAB is a program for doing numerical computation.
- ➢ originally designed for solving linear algebra type problems using matrices.
- name derived from MATrix LABoratory.
- ➢ MATLAB has since been expanded and now has built-in functions for solving problems requiring

data analysis **E** signal processing<br>**Example:** optimization

- and several other types of scientific computations.
- It also contains functions for 2-D and 3-D graphics and animation.

MATLAB R2018a

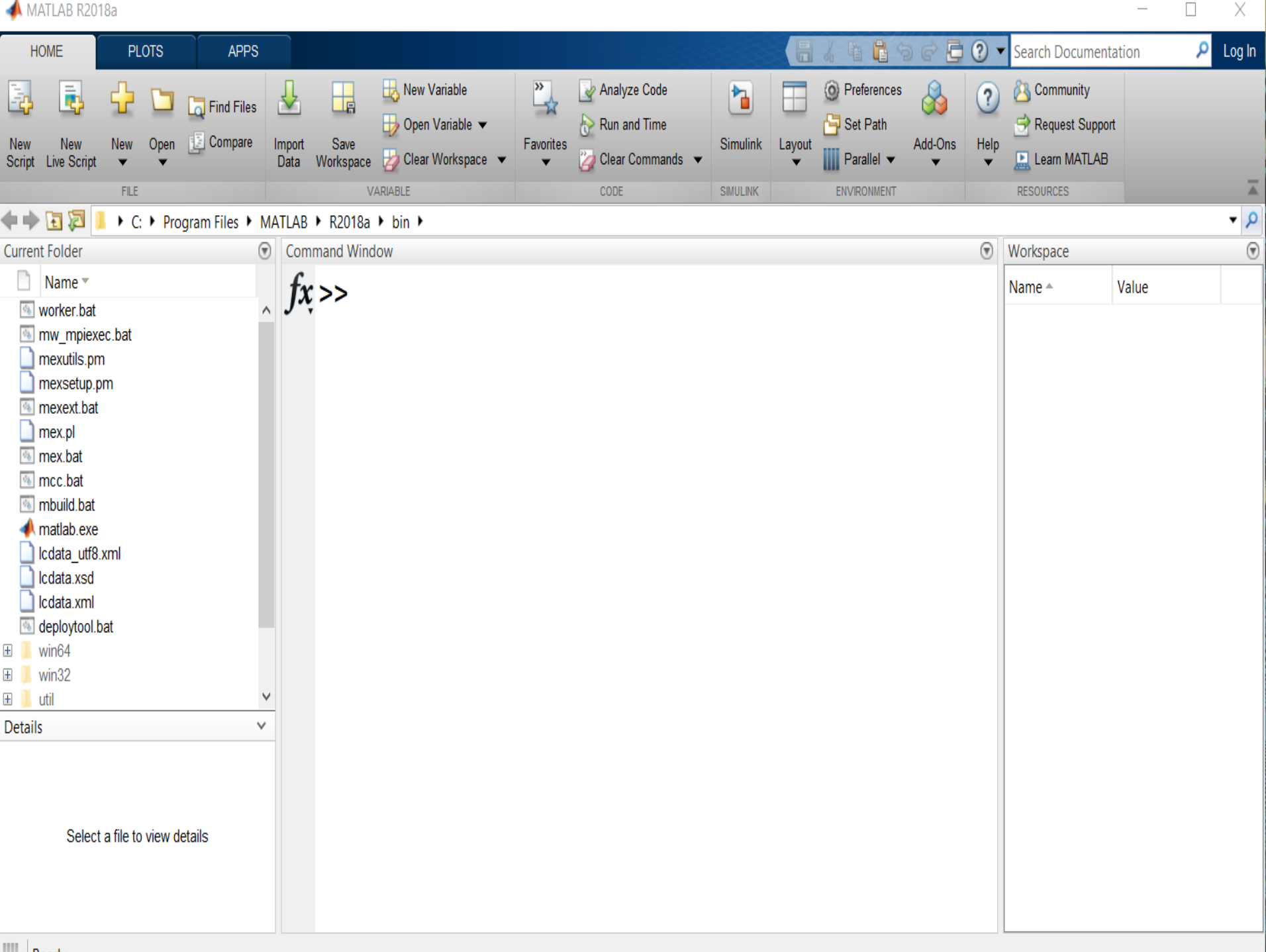

 $\overline{\phantom{0}}$ 

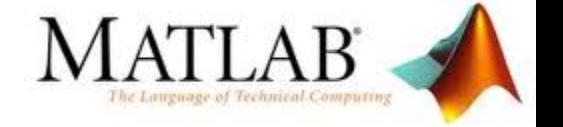

- $\triangleright$  The MATLAB environment is command oriented somewhat like UNIX. A prompt appears on the screen and a MATLAB statement can be entered. When the <ENTER> key is pressed, the statement is executed, and another prompt appears.
- $\triangleright$  If a statement is terminated with a semicolon  $($ ; ), no results will be displayed. Otherwise results will appear before the next prompt.

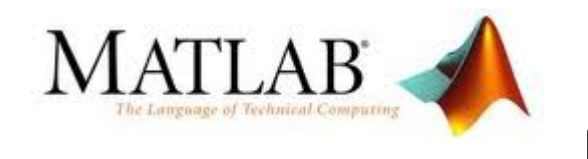

### Desktop Tools

#### •**Command Window**

-type commands

#### •**Workspace**

-view program variables

-clear to clear

-double click on a variable to see it in the Array Editor

#### •**Command History**

- -view past commands
- -save a whole session using  $\text{diag}\,\text{div}\,y$

MATLAB R2018a

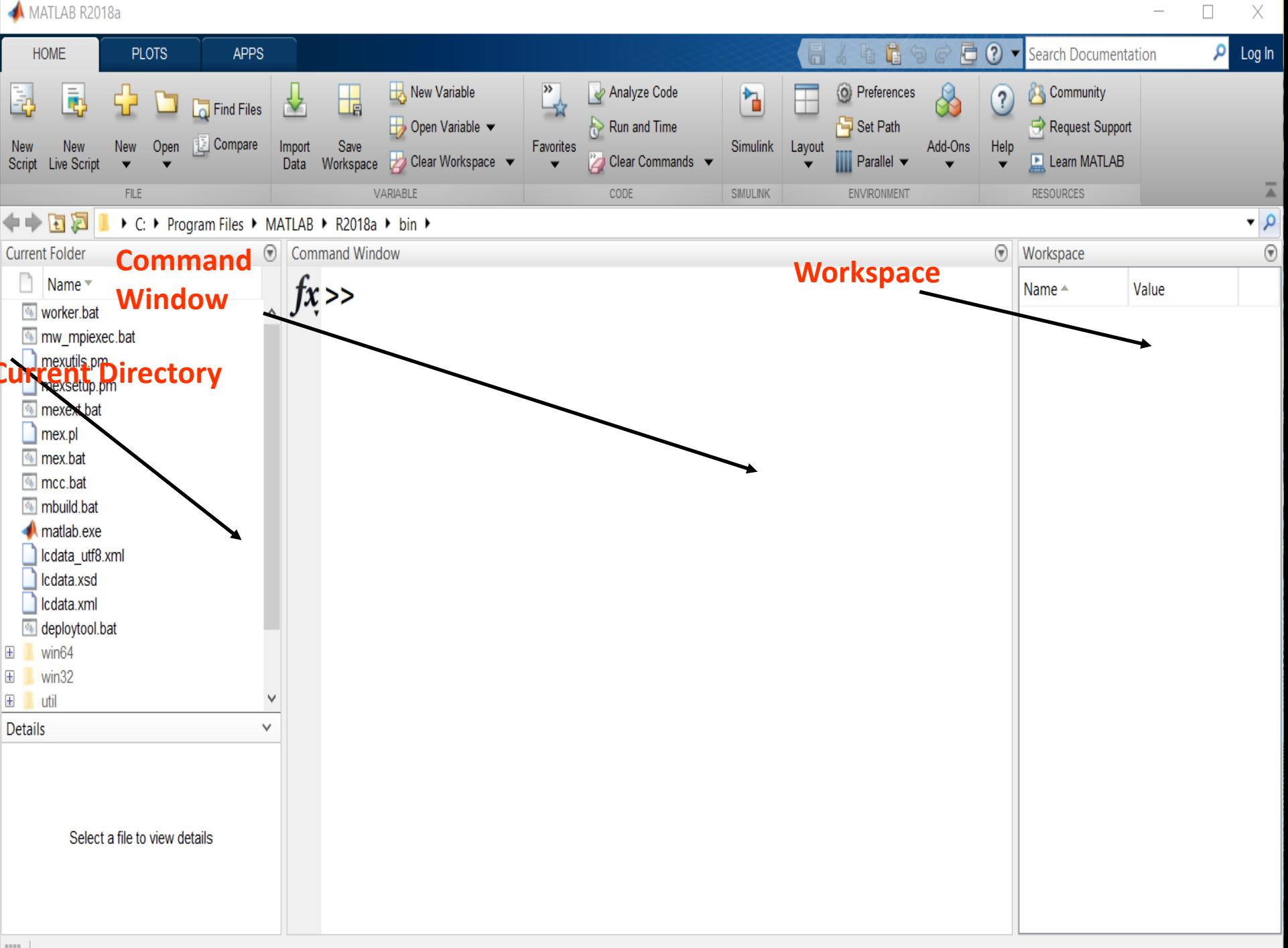

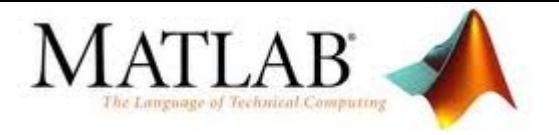

#### •**Figure Window**

-contains output from graphic commands

#### •**Help Window**

-provides help information

#### •**Editor Window**

-creates and debugs script and function files

#### •**Current directory Window**

-shows files in current directory

#### •**Launch Pad Window**

-provides access to tools,demos and documentation

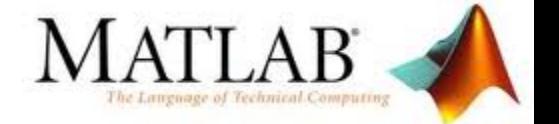

### COMMAND WINDOW

- >> type code
- ▪Press **enter**
- ■Command executed and output display ▪**semicolon(;)**

output not displayed

■**Ellipsis(...)** if a command is too long to fit in one line ▪Command can continue line after line up to **4096 characters.**

#### ▪Matlab **case sensitive**

- ▪**% -**comment
- ▪**clc -**clear screen
- ▪**↑ -**recall previously typed commands
- ▪**↓ -**move down to previously typed commands

# **Arithmetic Operations With Scalars**

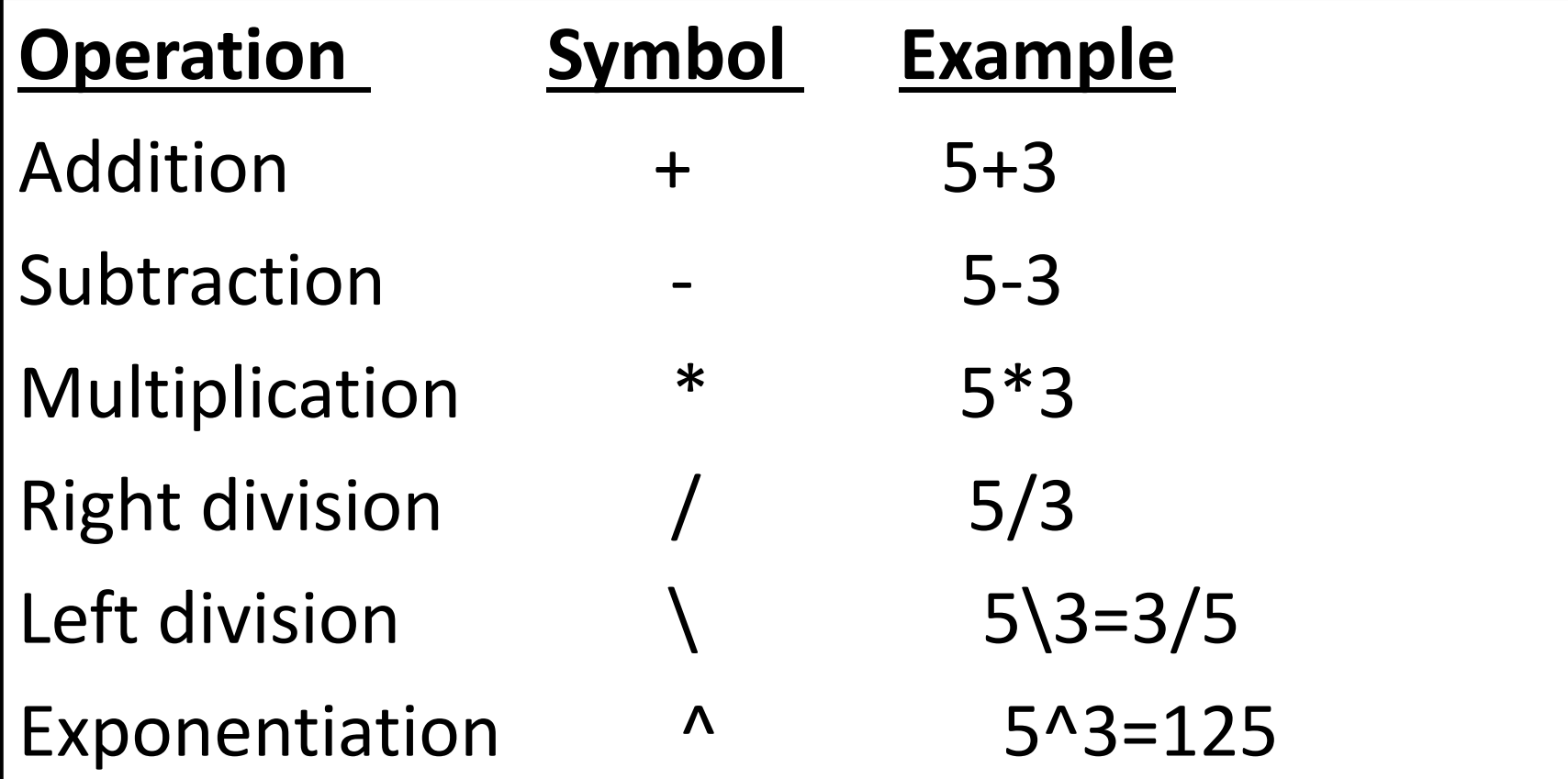

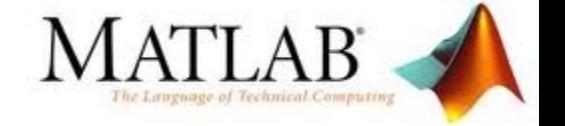

### text from a MATLAB screen

```
» %To get started, type one of these commands: 
» a=5;
\rightarrow b=a/2
b =2.5000
\lambda
```
### **Order of Precedence**

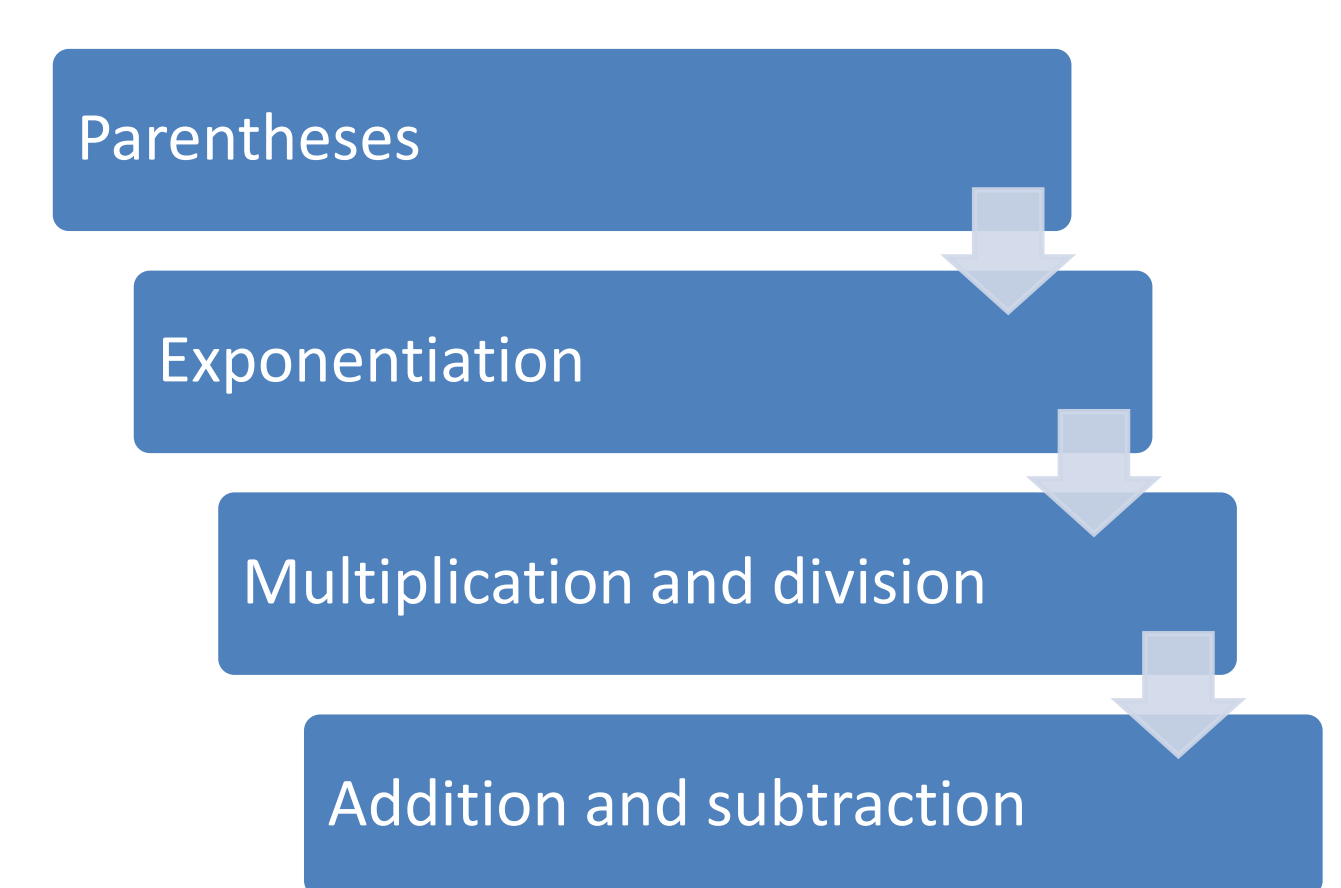

# Display Formats

➢ User can control format in which MATLAB displays o/p on screen.

➢**format** command**–** To change o/p format

➢Default format for numerical values **-short** (fixed point with 4 decimal digits)

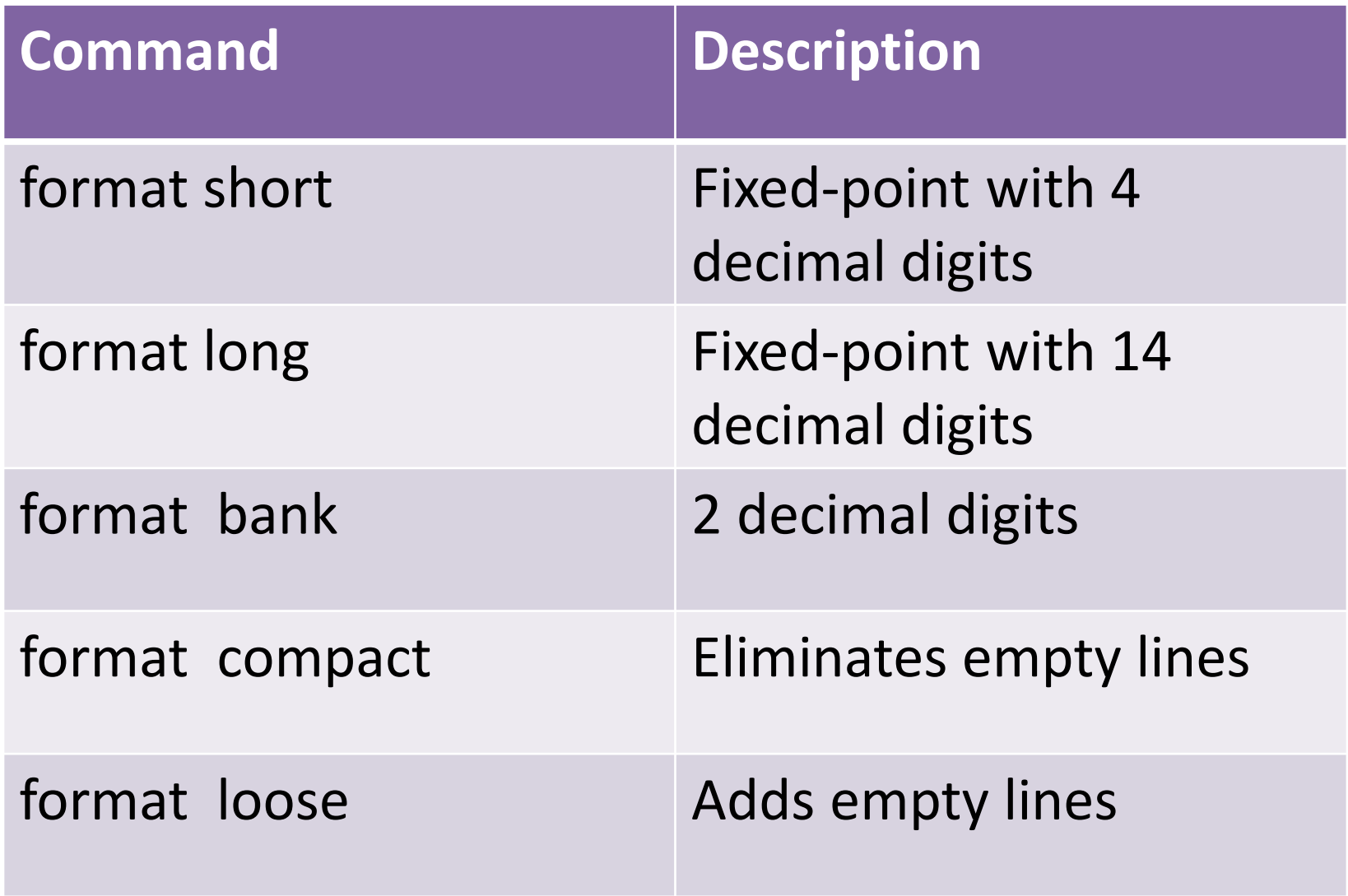

# Elementary Math functions

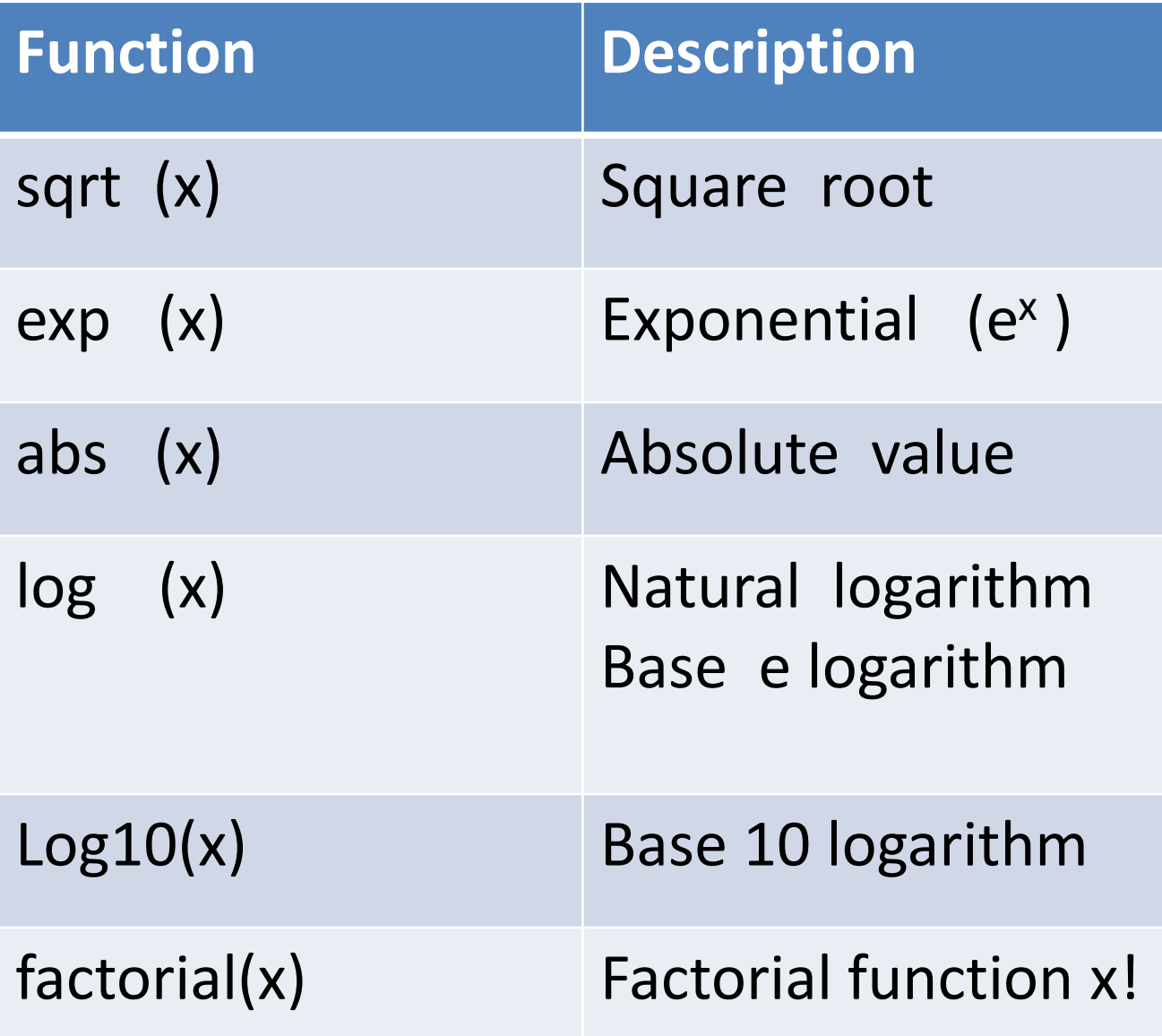

#### **Trigonometric math functions**

 $sin(x), cos(x), tan(x), cot(x)$ 

#### **Rounding functions**

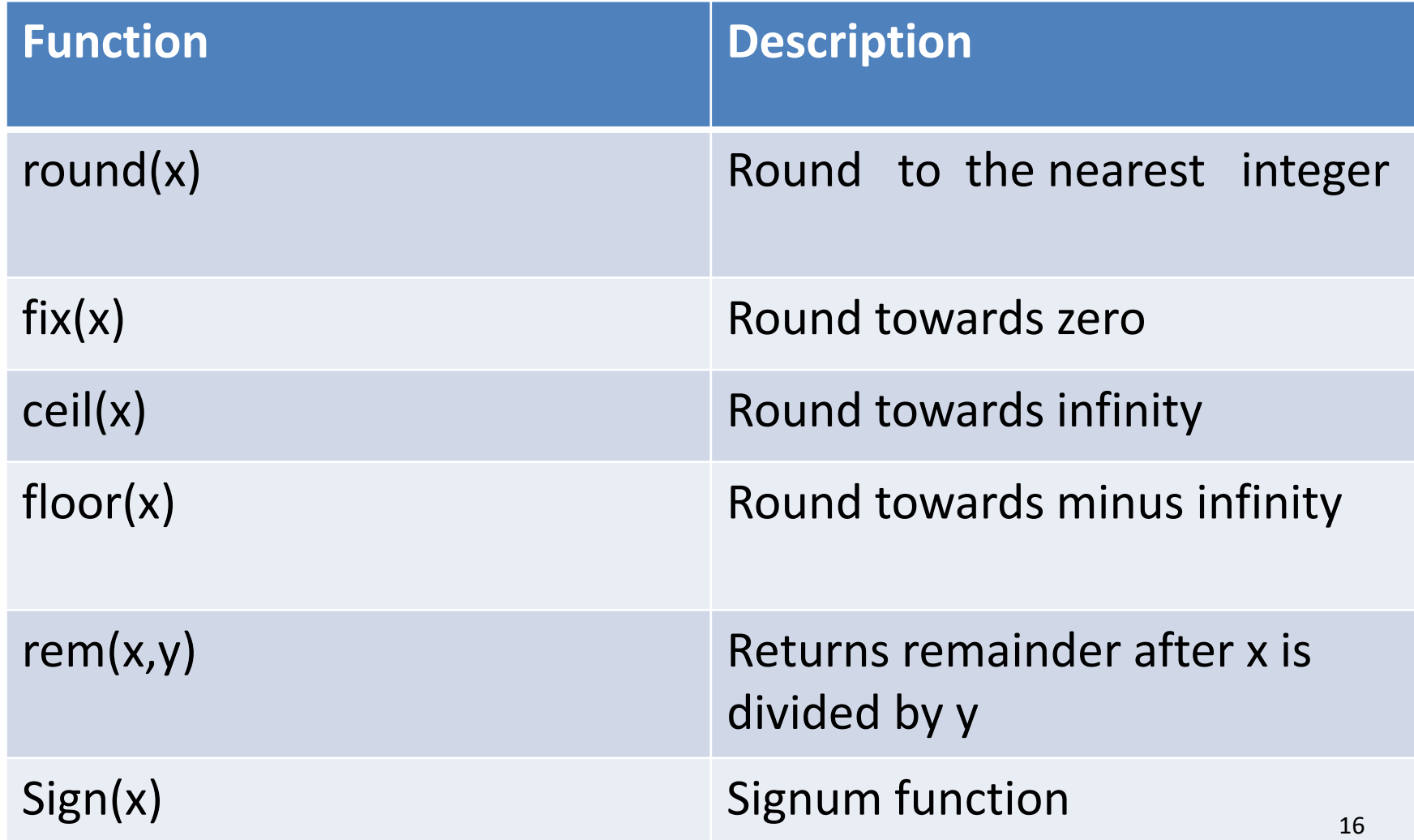

### Variables (Arrays) and Operators

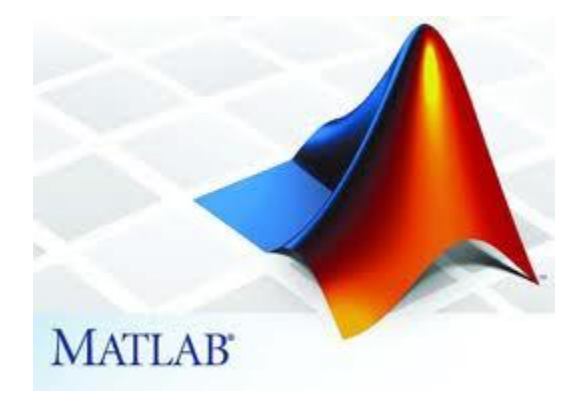

# **Defining scalar variables**

**The variable is a name made of a letter or a combination of several letters that are assigned a numerical value**

**-** actually the name of a memory location

-assignment operator '='

Variable name=a numerical value or a computable expression

**aaaaa >>x=15 >>x=3\*x-12**

- When new variable is created matlab assigns appropriate memory space where assigned value can be stored
- When variable is used stored data is used
- If assigned new value content of memory is replaced

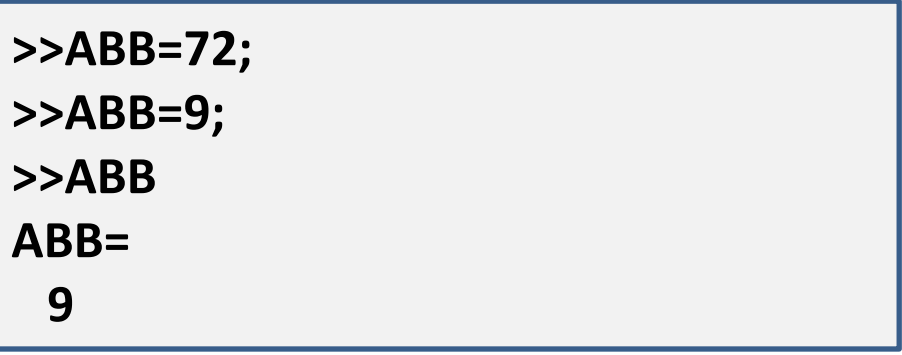

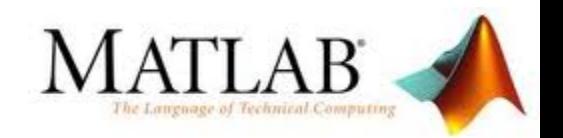

# **Rules about variable names**

- Variable names are case sensitive.
- Variable names can contain up to 63 characters (as of MATLAB 6.5 and newer).
- Variable names must start with a letter followed by letters, digits, and underscores.
- Must begin with a letter.
- Avoid using names of built-in functions for variable.

# **Predefined variables**

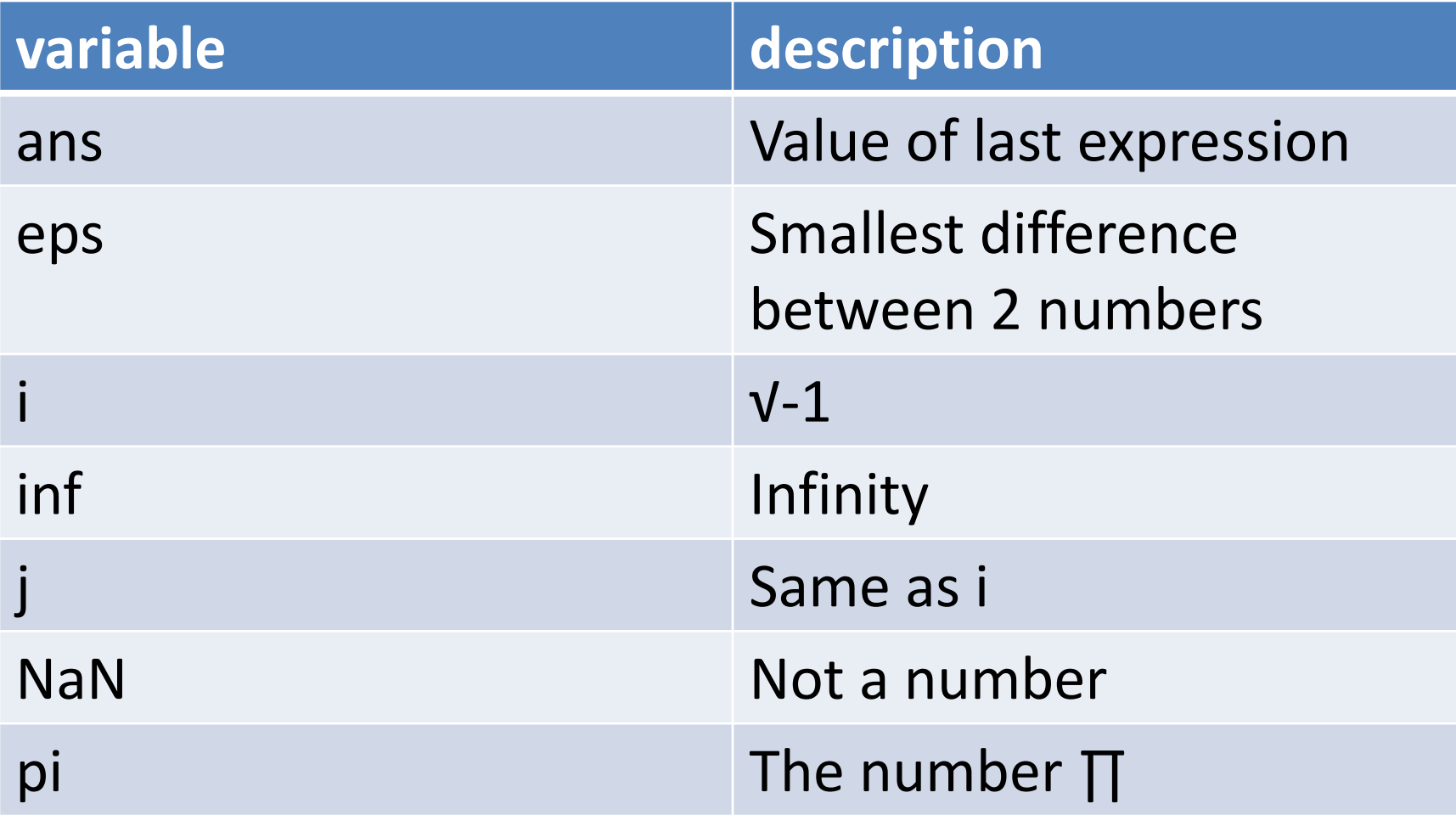

# Some Useful MATLAB commands

- who **List known variables**
- whos **List known variables plus their size**
- help >> help sqrt Help on using sqrt
- clear Clear all variables from work space
- clear x y Clear variables x and y from work space
- clc Clear the command window

# **Array**

List of numbers arranged in row and/or columns.

• Simplest array

**-**1D array

**-**usually to represent vectors.

• Complex array

-2D array

-represent matrixes

# Creating vector from a known list of numbers

Variable name = [type vector elements]

•Row vector-type elements with space or comma

•Column vector-type elements with semicolon(;) or press Enter key after each element

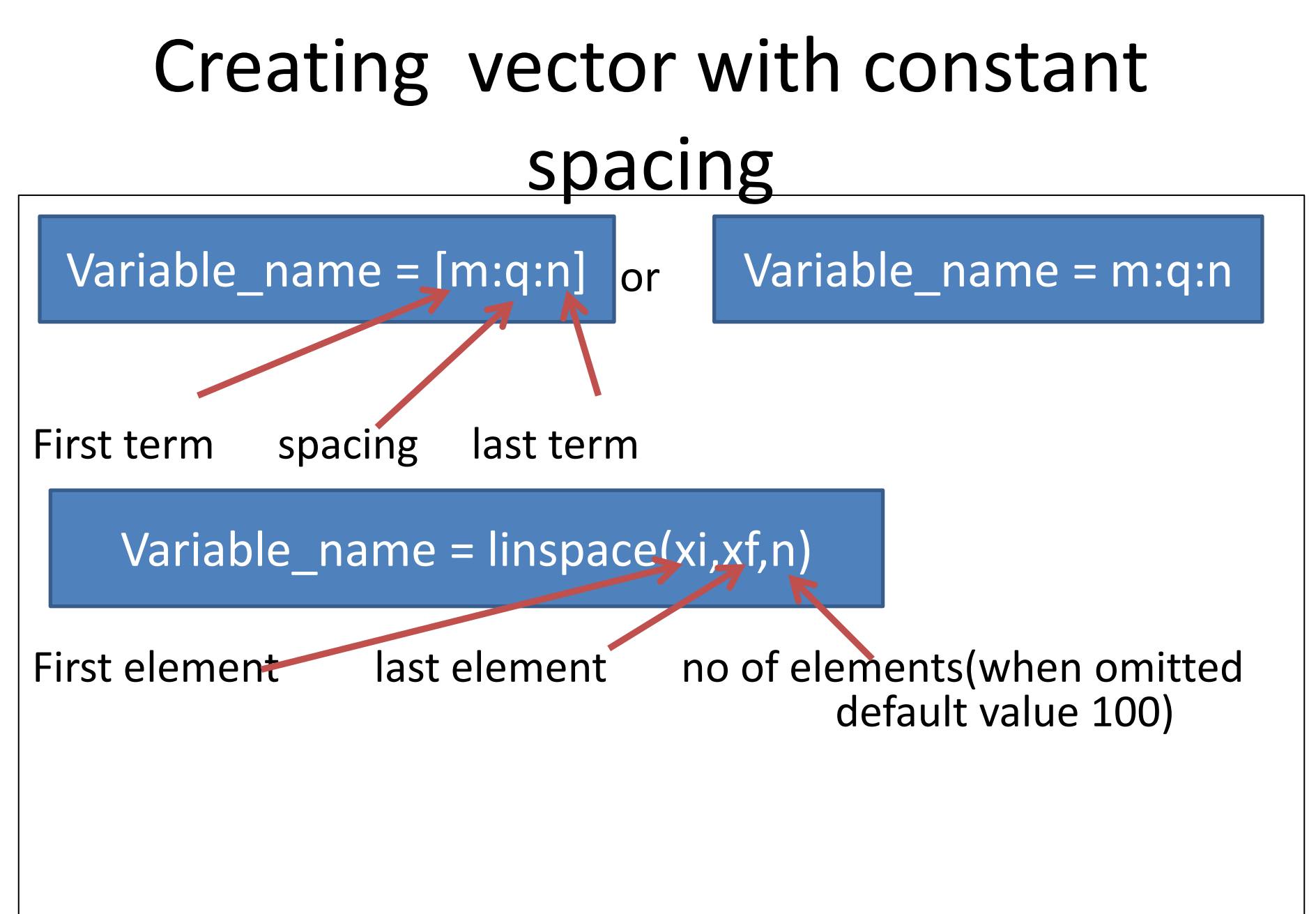

# Creating 2D array(matrix)

•Matrix are used in science & eng to describe many physical quantities.

> Variable\_name = [1<sup>st</sup> row elements;2<sup>nd</sup> row elements;……;last row elements]

•All rows must have same number of elements

```
Zeros , ones and eye commands
•zeros(m,n)
            mxn matrix of 0's.
•ones(m,n)
            mxn matrix of \overrightarrow{S}.
  •eye(n)
            nxn identity matrix
```
### Transpose operator

•Type single quote (**'**) following variable to be transposed.

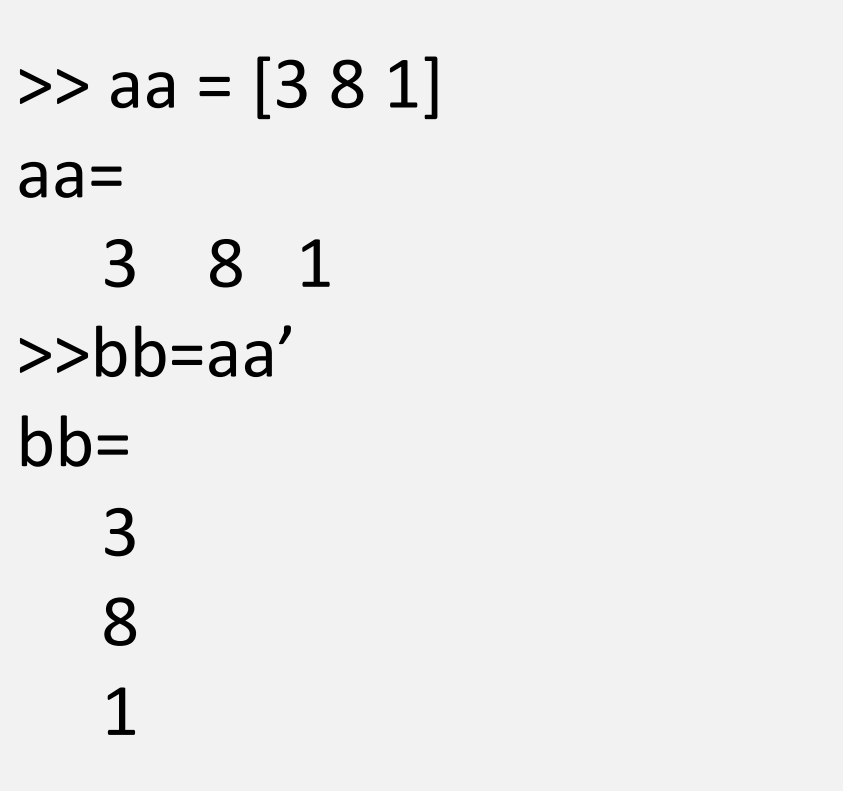

### Array addressing

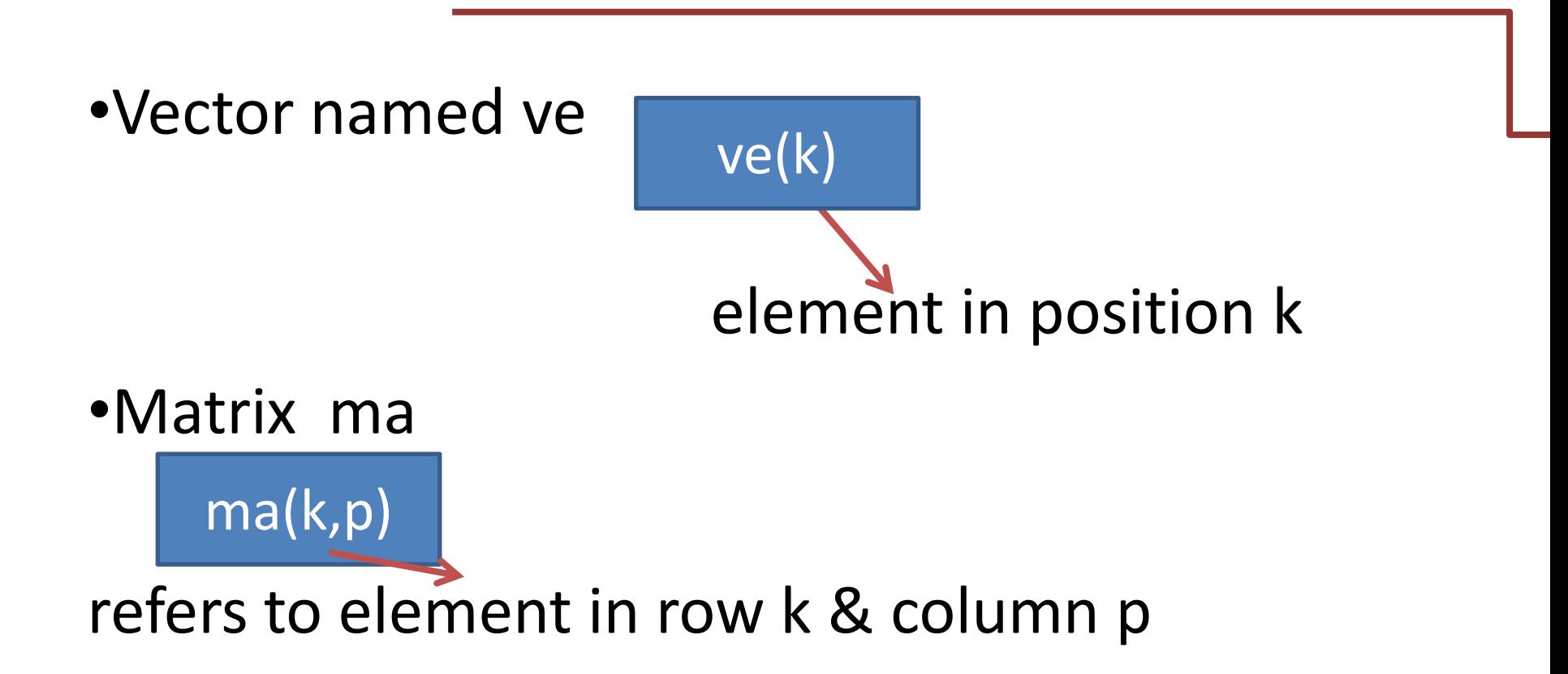

# Using a colon : in addressing arrays

- *va(:)* **-**all elements of vector va
- *va(m:n)* **-**all elements m through n of vector va
- *A(:,n)* **-**elements in all rows of column n of matrix A
- *A(n,:)* **-**elements in all columns of row n of matrix A
- *A(:,m:n)* **-**elements of all rows between columns m and n
- *A(m:n,:)* **-**elements in all columns between rows m and n

# Adding elements to existing variables

#### •by assigning values to the elements.

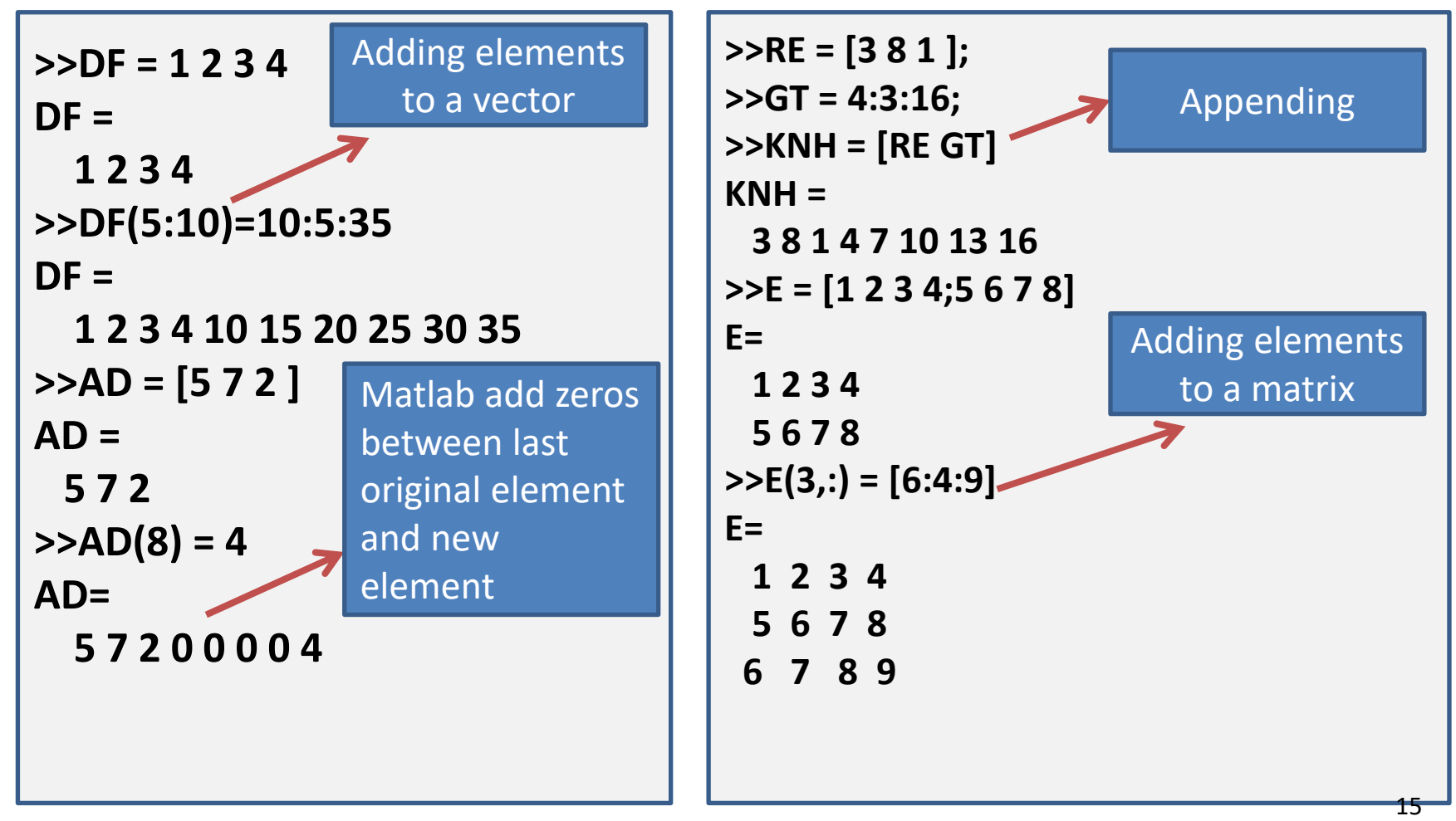

### Deleting Elements

#### By assigning nothing to these elements.

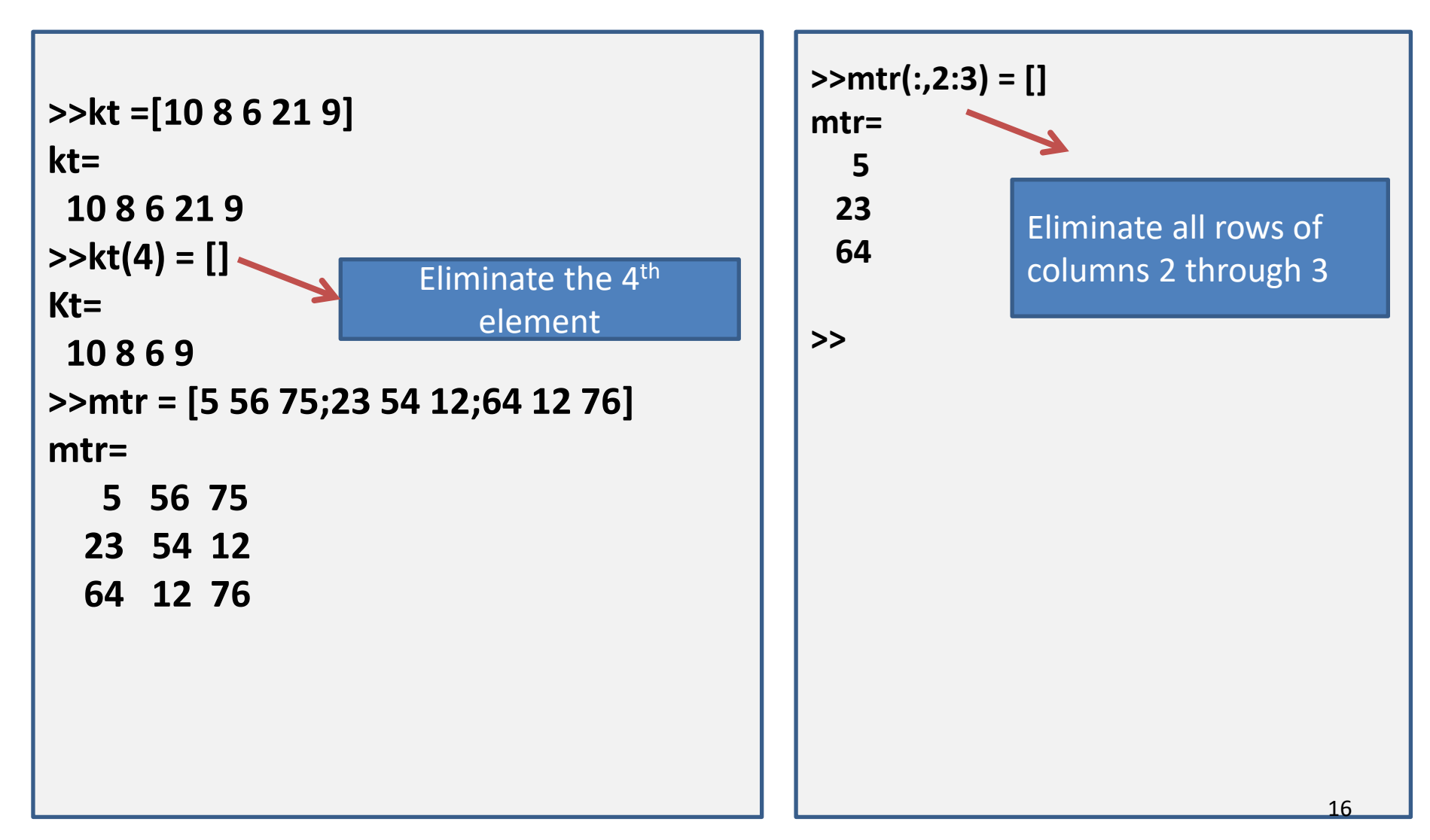

### Building function for handling arrays

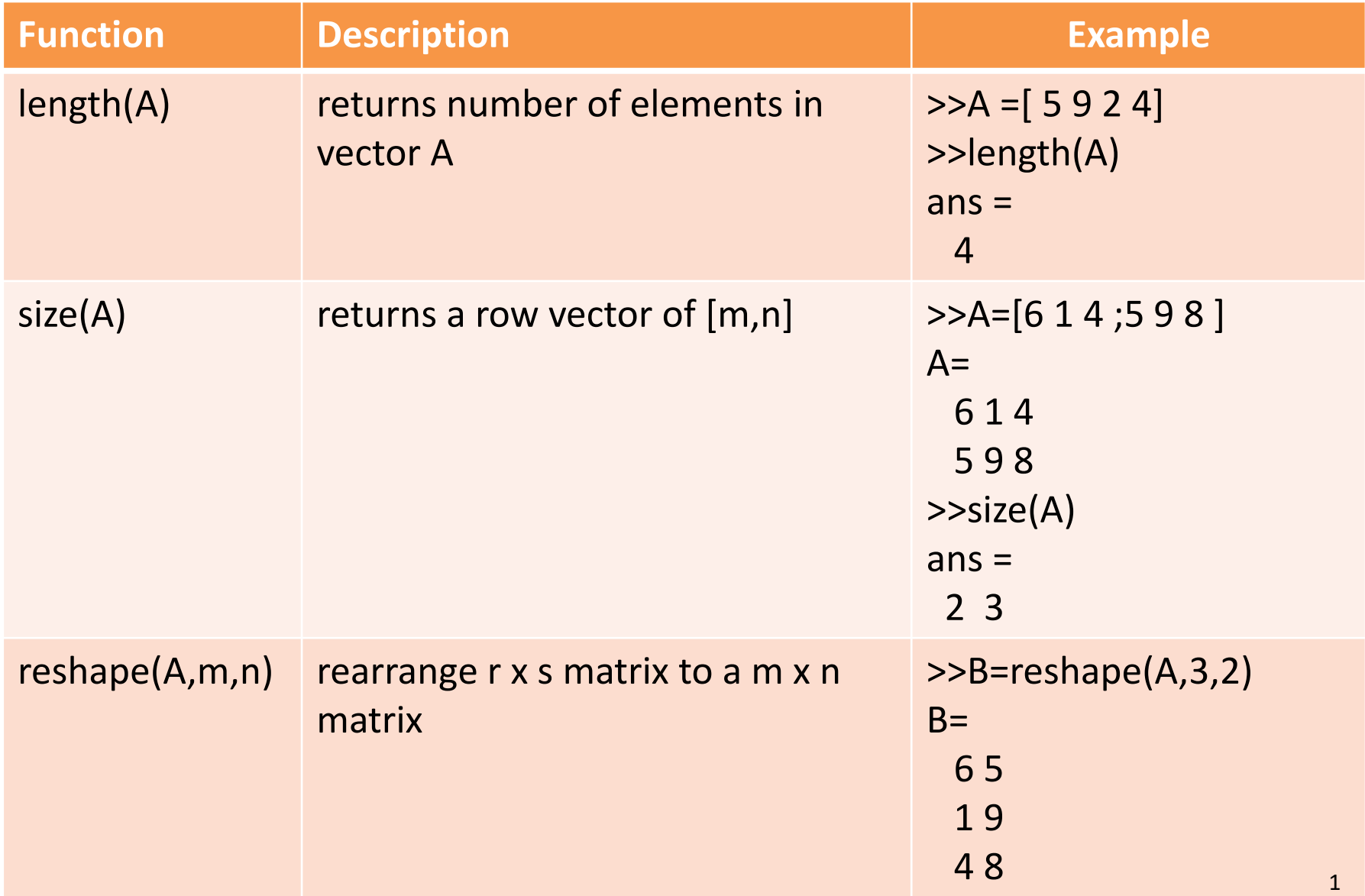

### contd…

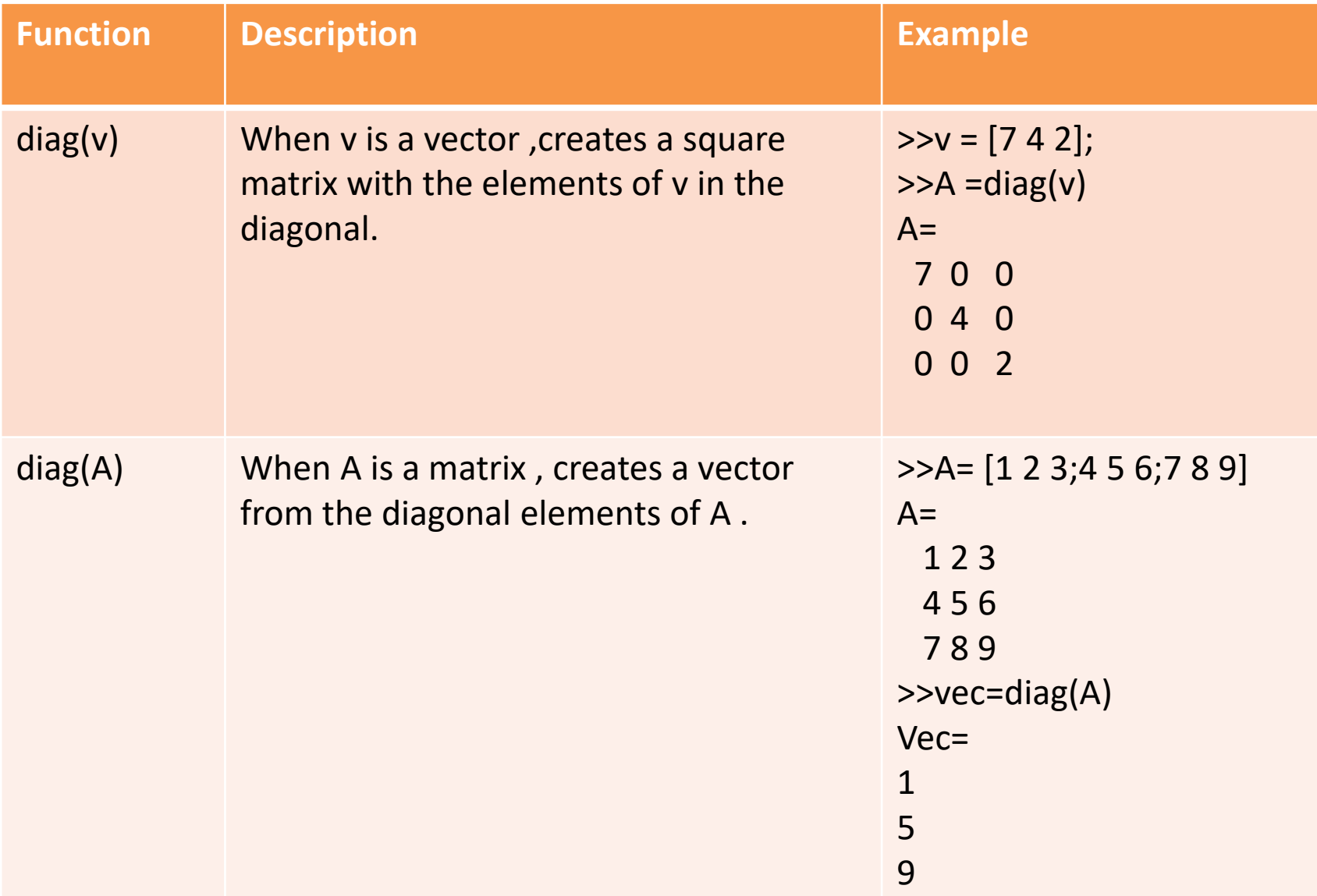

### Strings And String As Variables

•In single quotes.

•Text on screen change to purple when 1<sup>st</sup> single quote is typed then turns into maroon when string is typed.

•Used in

-o/p commands to display text messages.

- -in formatting commands of plots.(labels to axes , title and plots).
- -as i/p arguments for some functions.

**>>Name = 'murshida' Name = murshida >>Name(2:8) = 'idhya ' Name = midhya** <sup>3</sup>

#### Character Strings

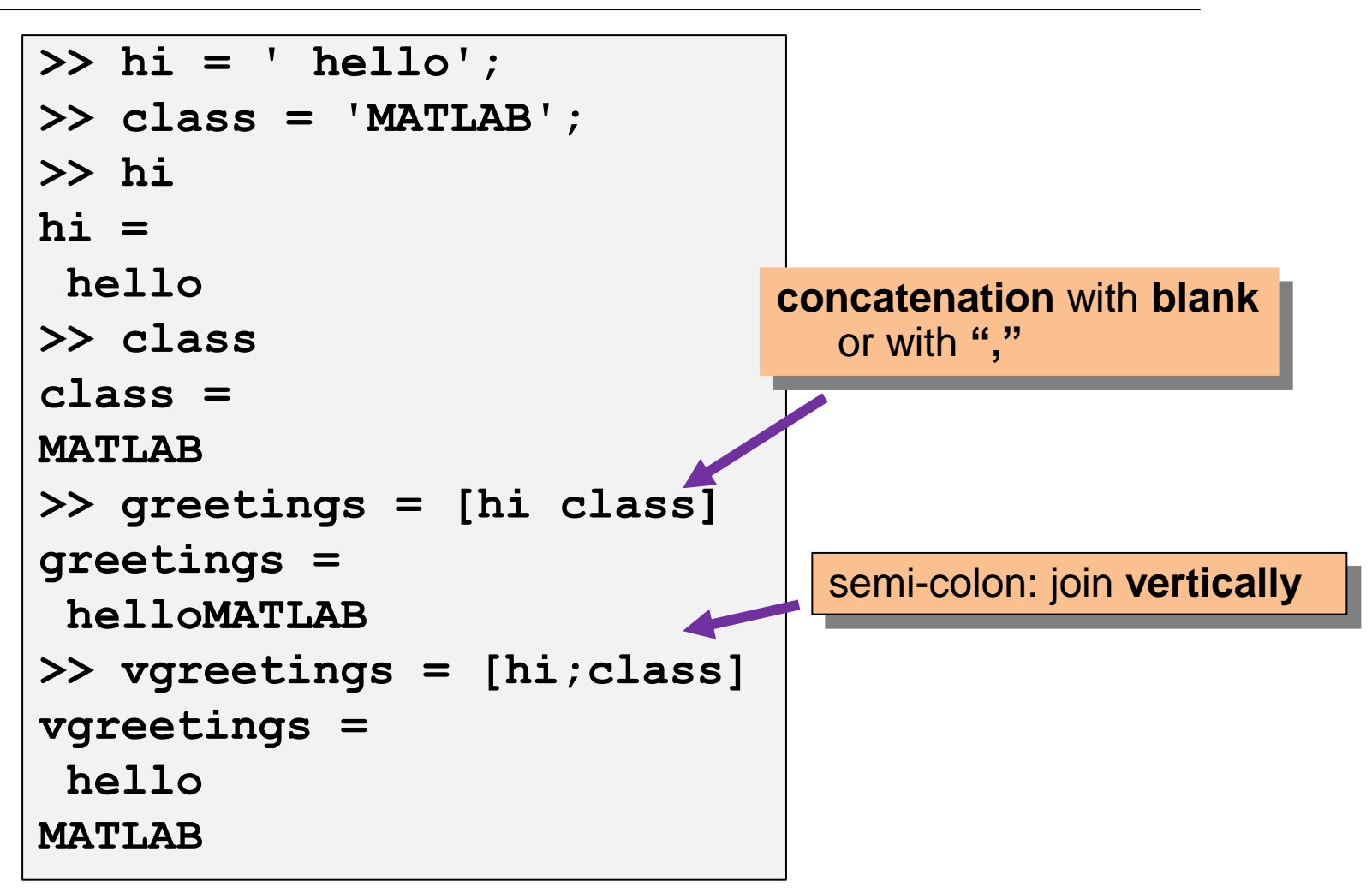
### Strings placed as matrix

▪Done by typing '**;**' or by pressing '**Enter**' key at the end of each row.

- ■Each row must be placed as strings. (ie enclosed in single quotes).
- ■Each row with words of equal size.add space for making words of equal size.

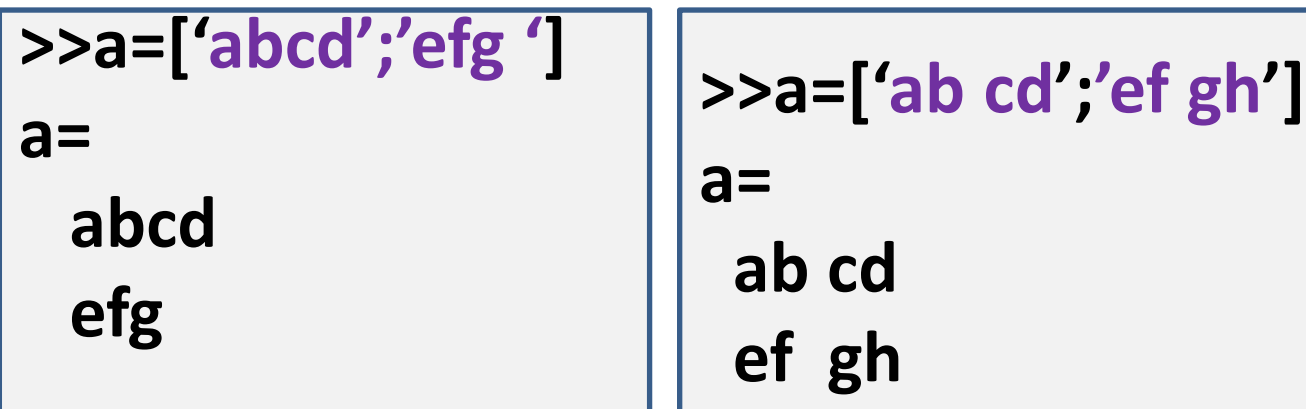

## Built-in function char

•Create an array with rows that have same number of characters from an input of characters which are not of same length.

•MATLAB makes length of all rows equal to the longest line by adding spaces to the short line.

#### **Variable\_name = char( ' string 1 ' , ' string 2 ' , 'string 3 ' )**

```
>>info = char('student name:'
,
'john smith'
,
'grade:'
,
'A+')
Info =
student name:
john smith
grade:
A+ 6
```
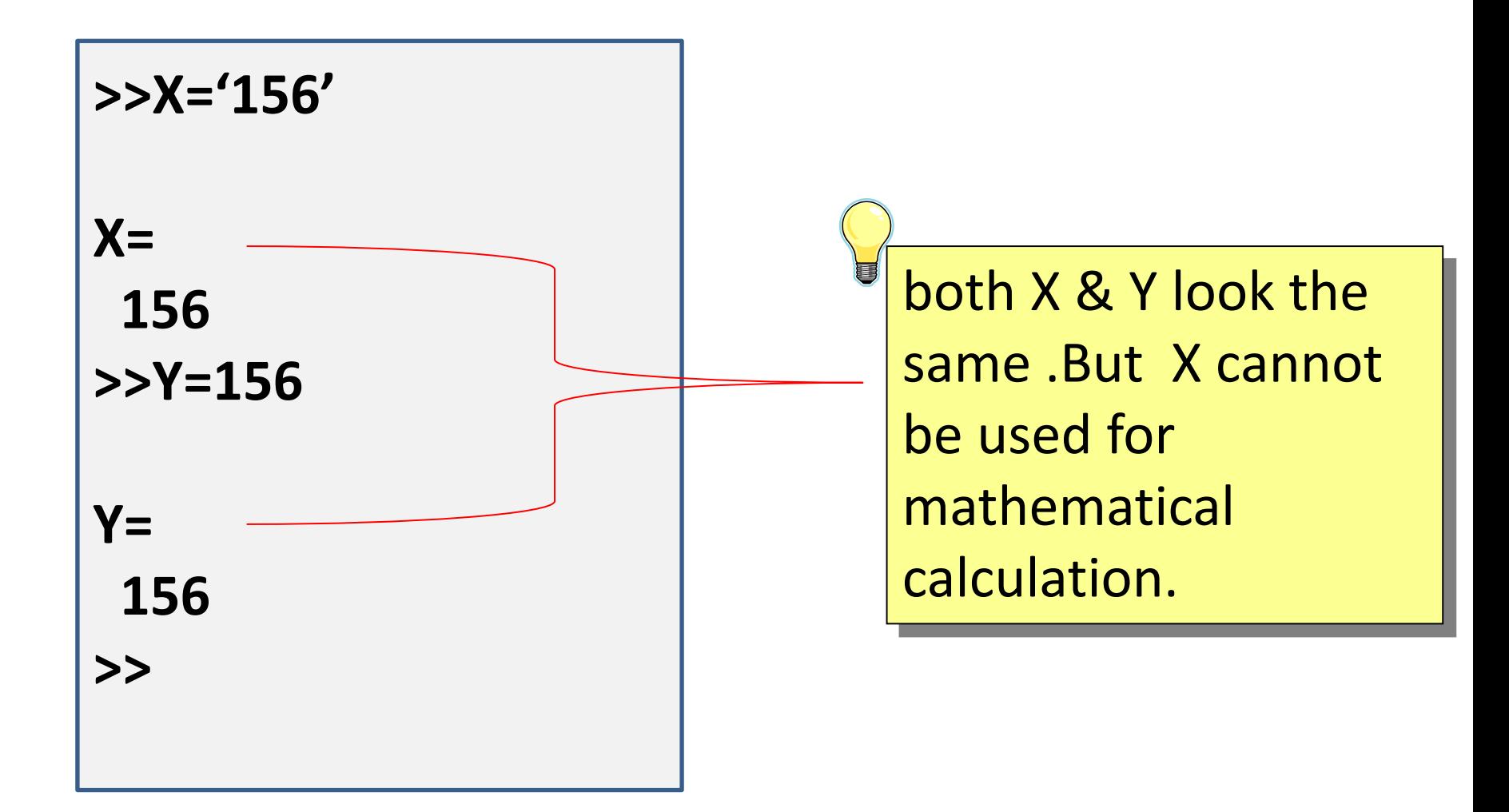

# Mathematical operations with Arrays

#### Addition and subtraction

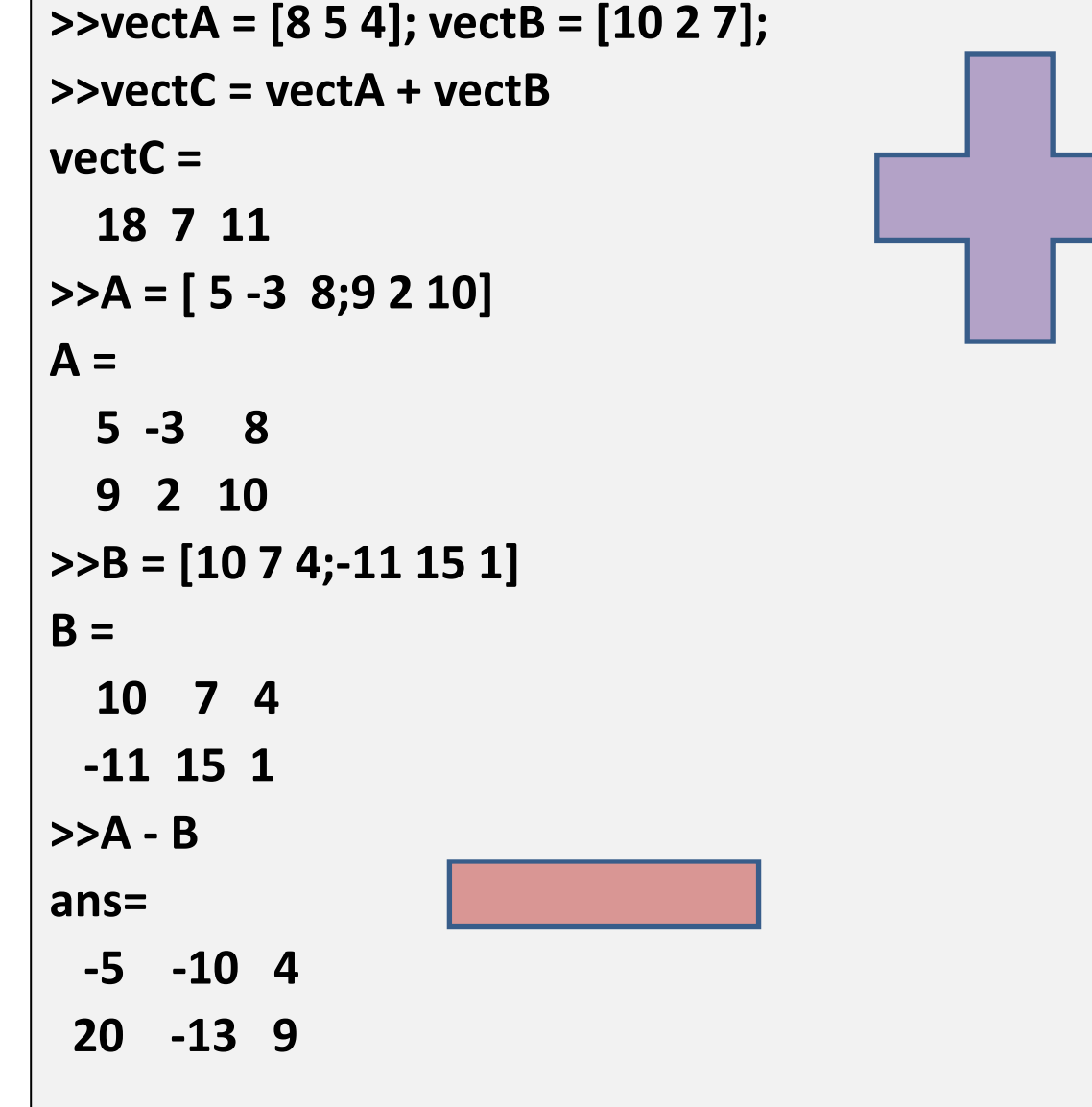

## Array multiplication

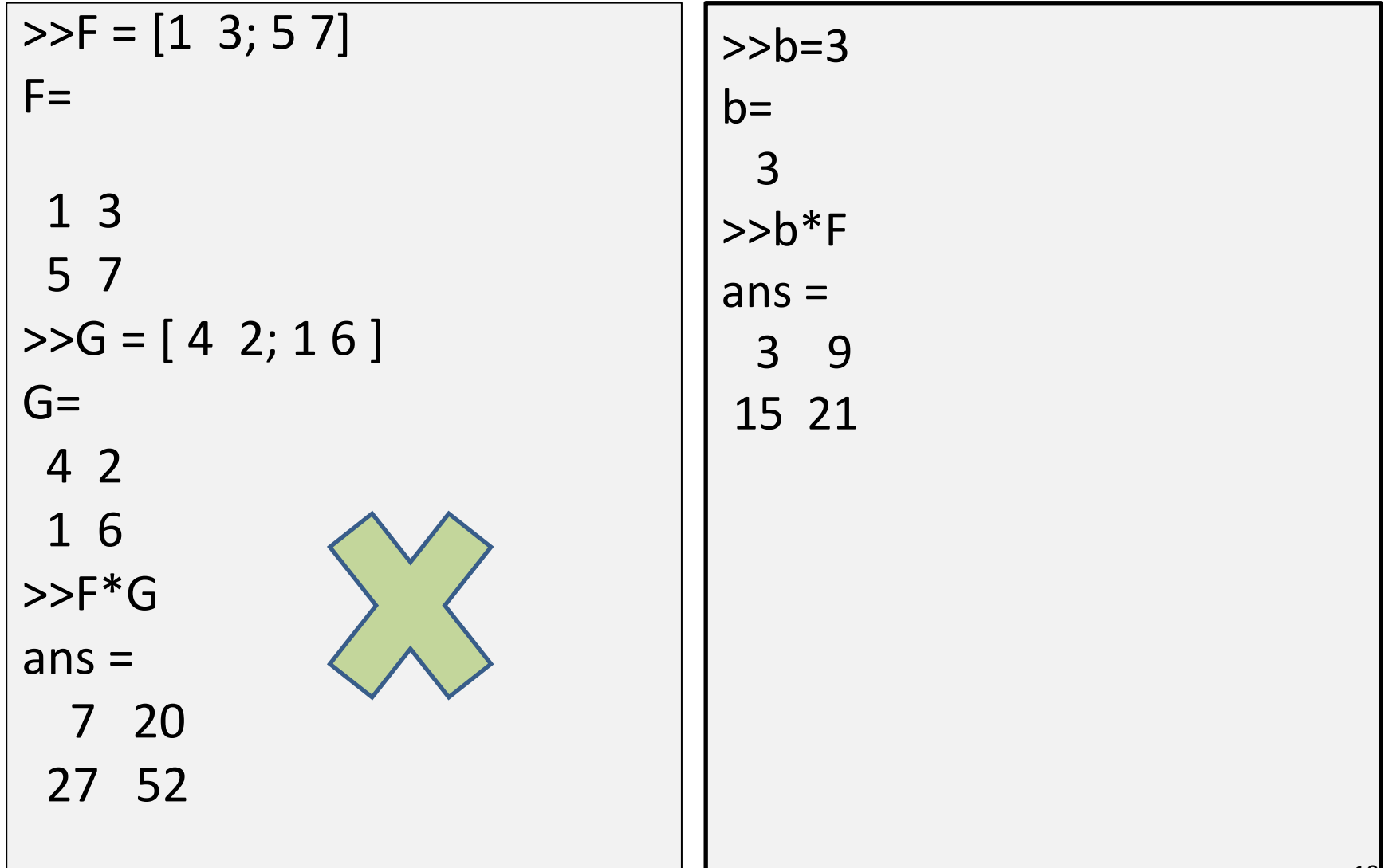

## Array division

#### •**Determinants** |A| in matlab use det(A) •**Identity matrix**  $AI = IA = A$ In matlab use  $eye(A)$ •**Inverse of a matrix**  $BA = AB = I$ In matlab use  $A^{\wedge -1}$  or  $inv(A)$

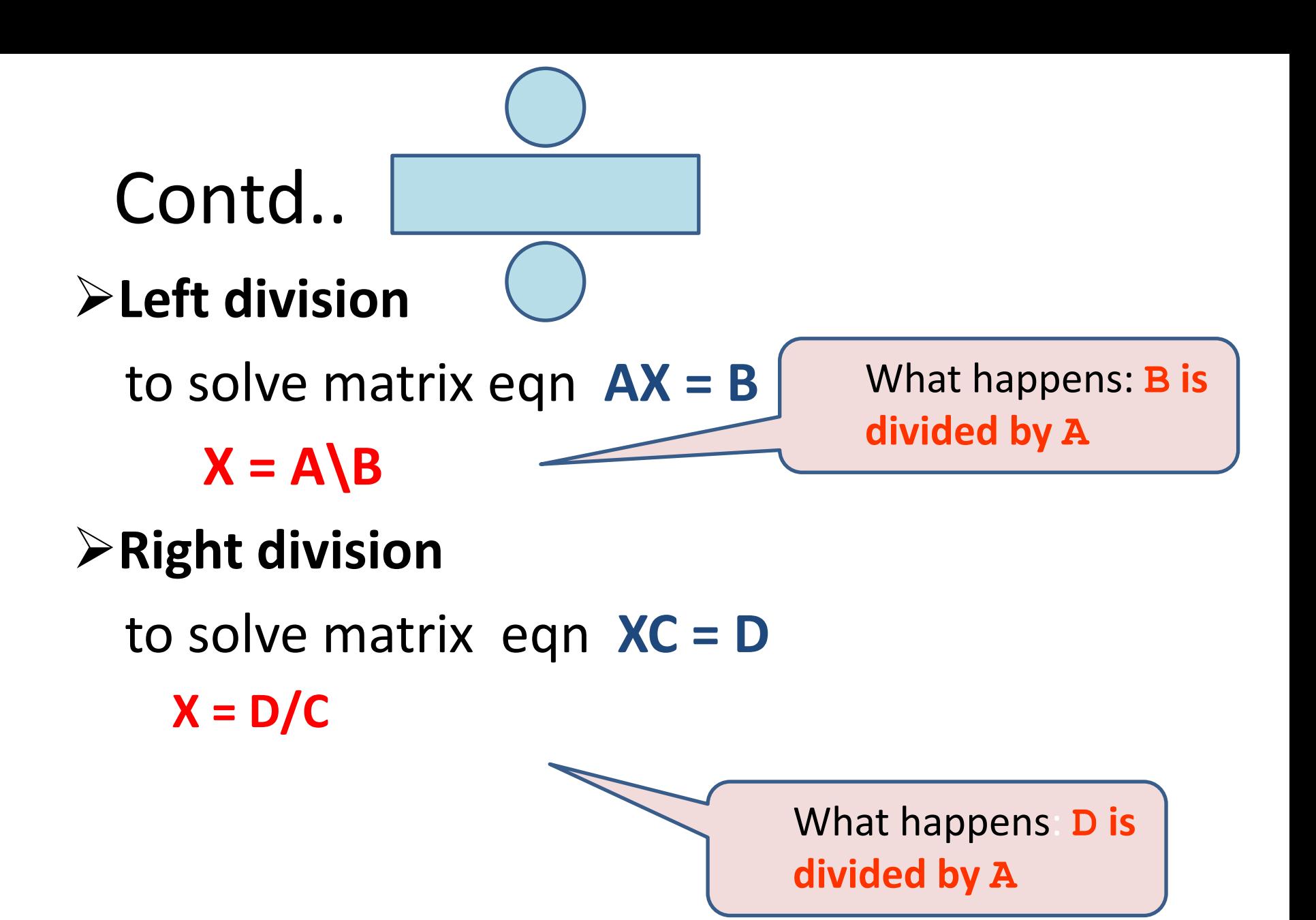

#### example

#### Q. Solve three linear equations using matrix  $4x - 2y + 6z = 8$  $2x + 8y + 2z = 4$  $6x + 10y + 3z = 0$

Eqns are of the form  $AX = B$  or  $XC = D$ 

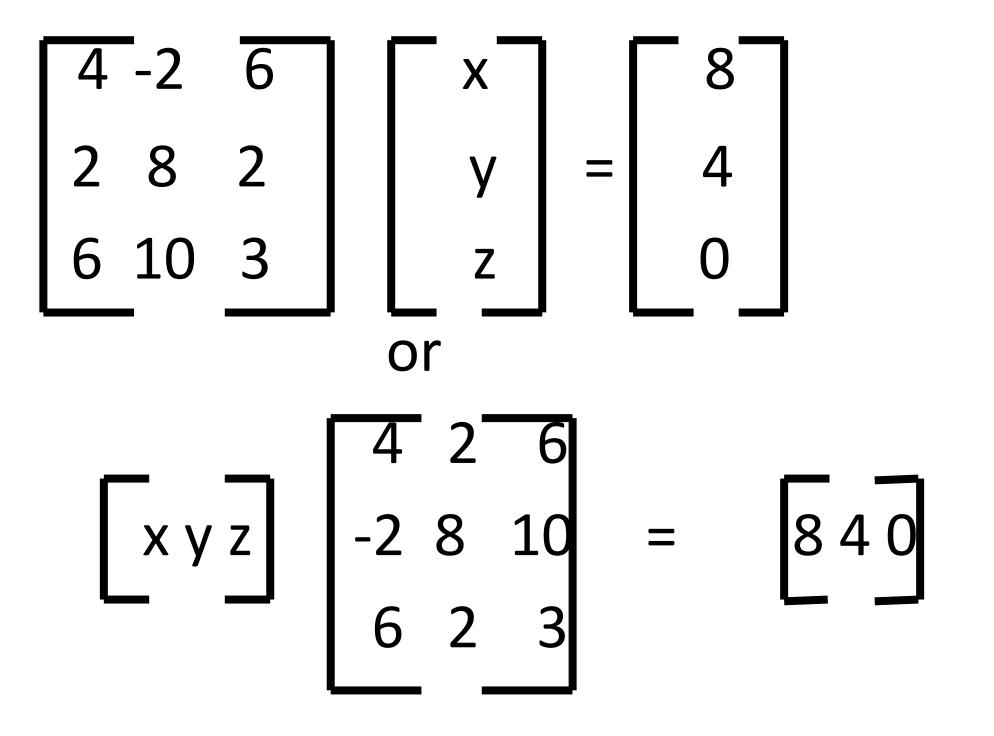

#### Operators (Element by Element)

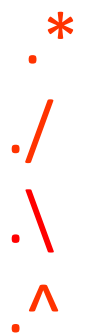

element-by-element multiplication element-by-element right division element-by-element left division

.^ element-by-element exponentiation

#### element-by-element operations

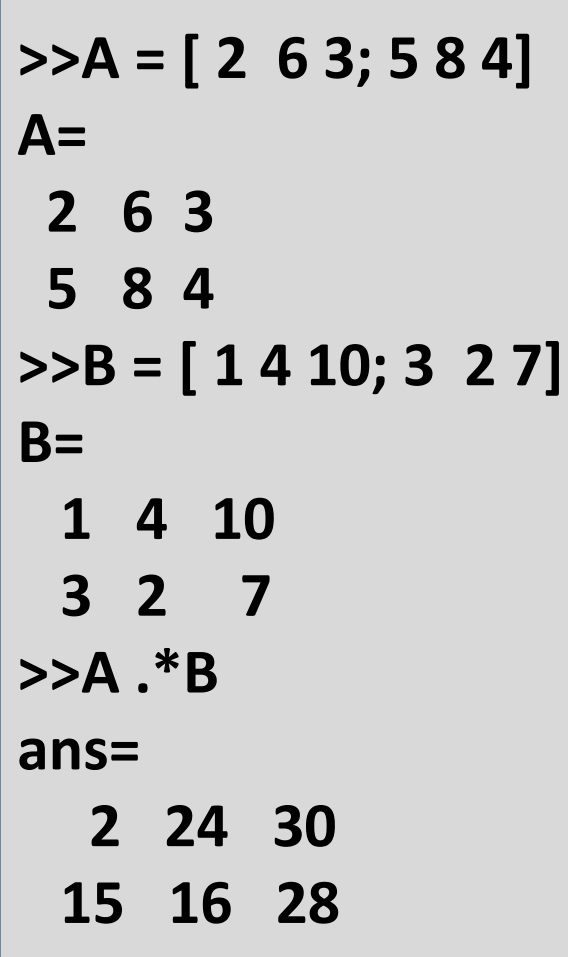

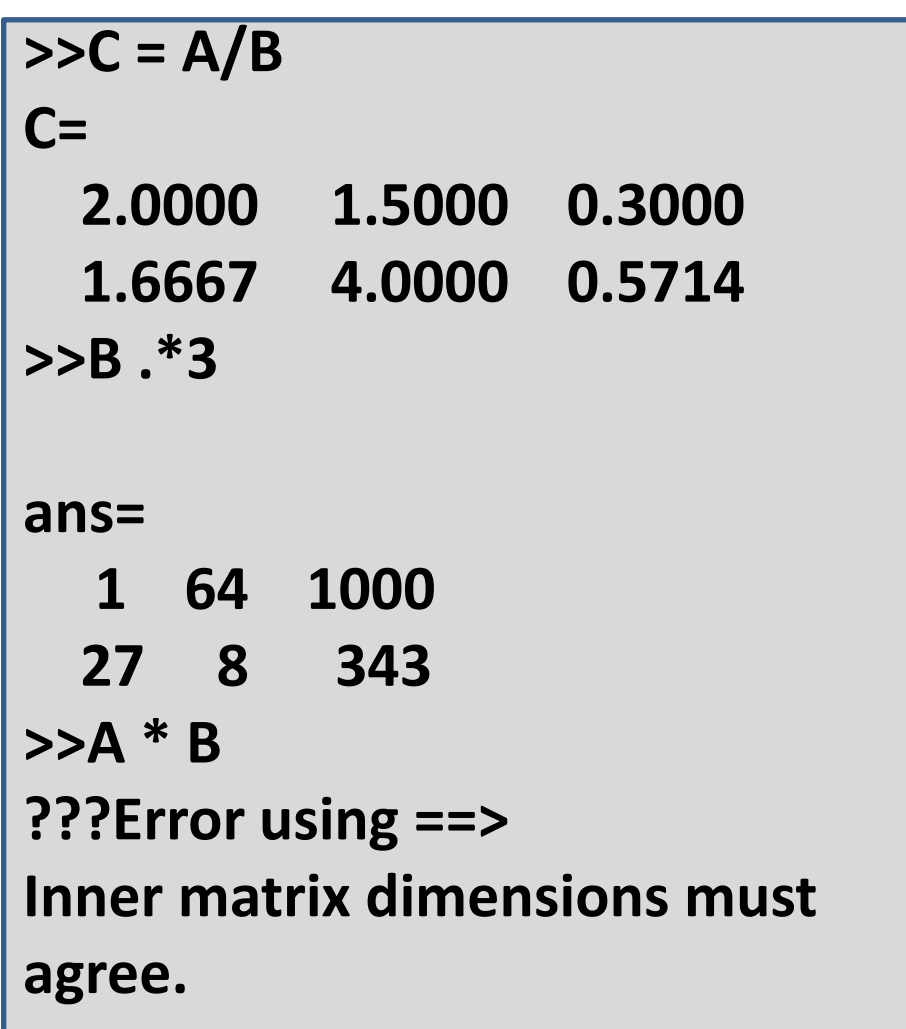

## Built-in function for analyzing

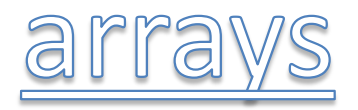

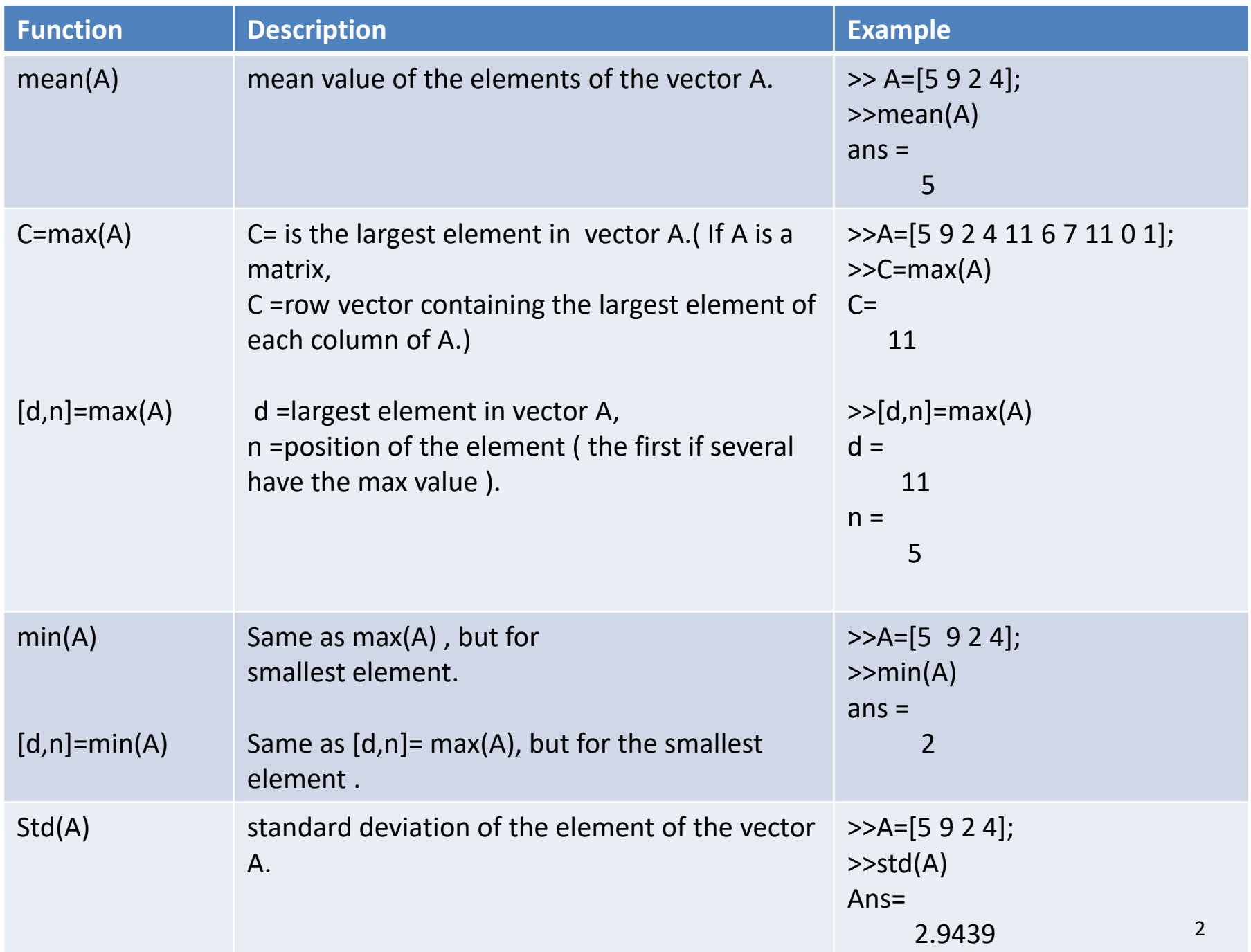

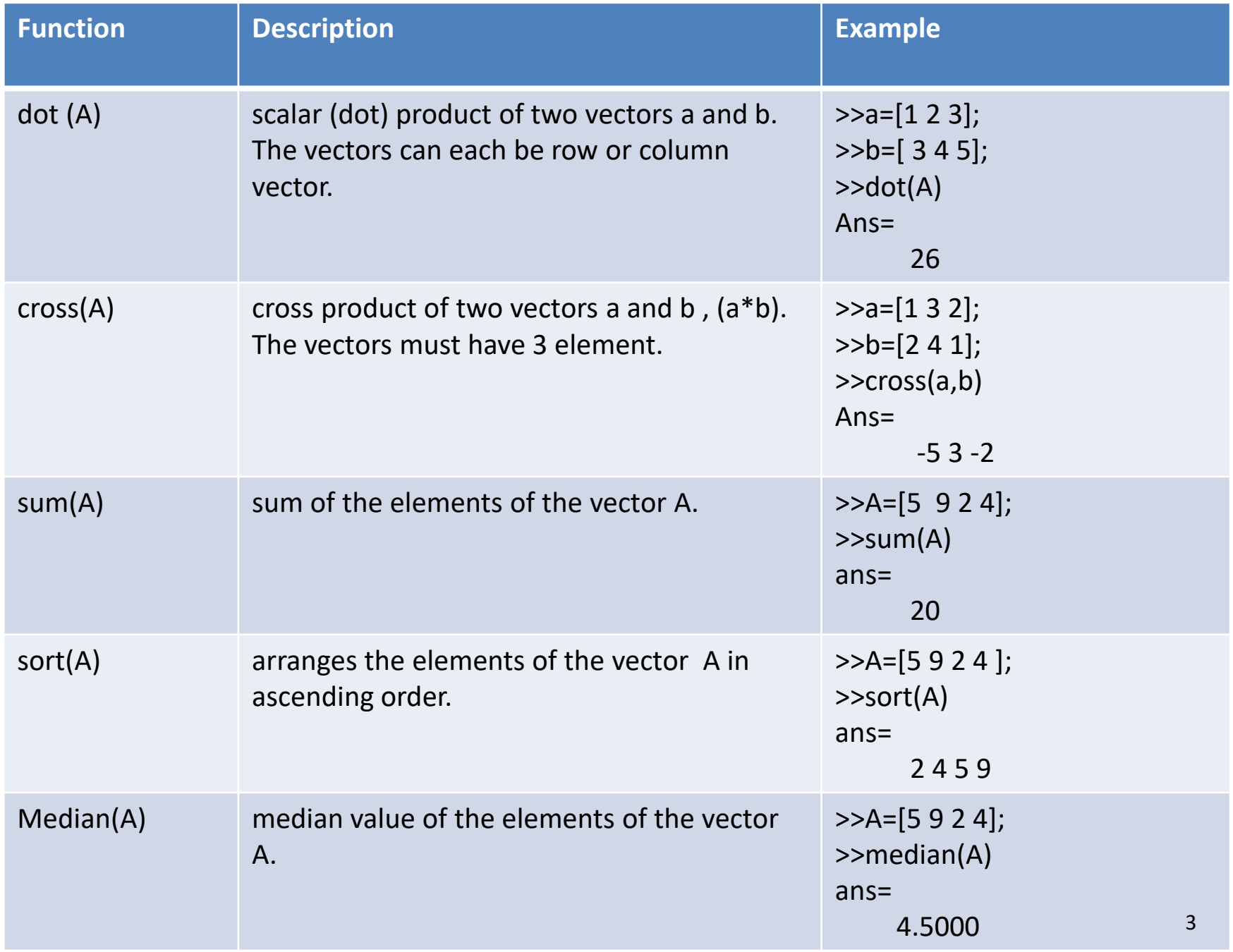

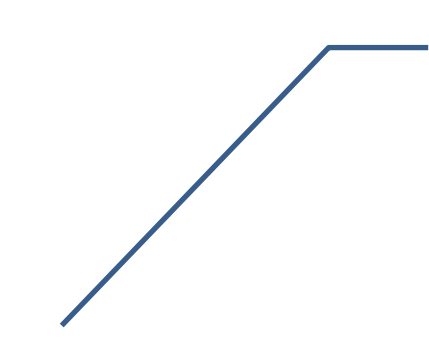

#### **Limitations of command window**

•commands cannot be saved and executed again.

•not interactive.

•for change or correction all commands are to be entered & executed again.

create a file with list of commands . save it & run the file

# **Script files**

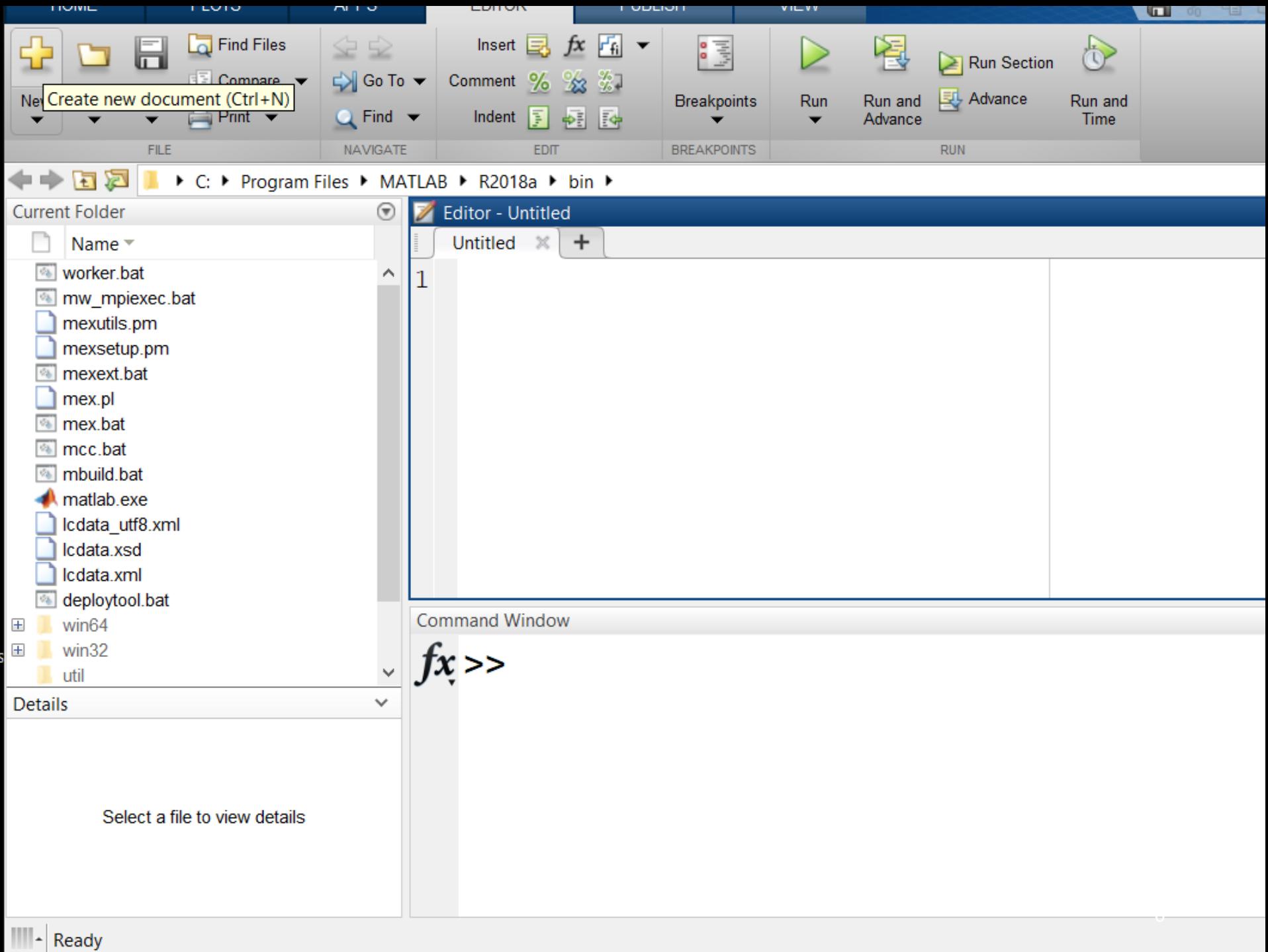

## Use of M-File

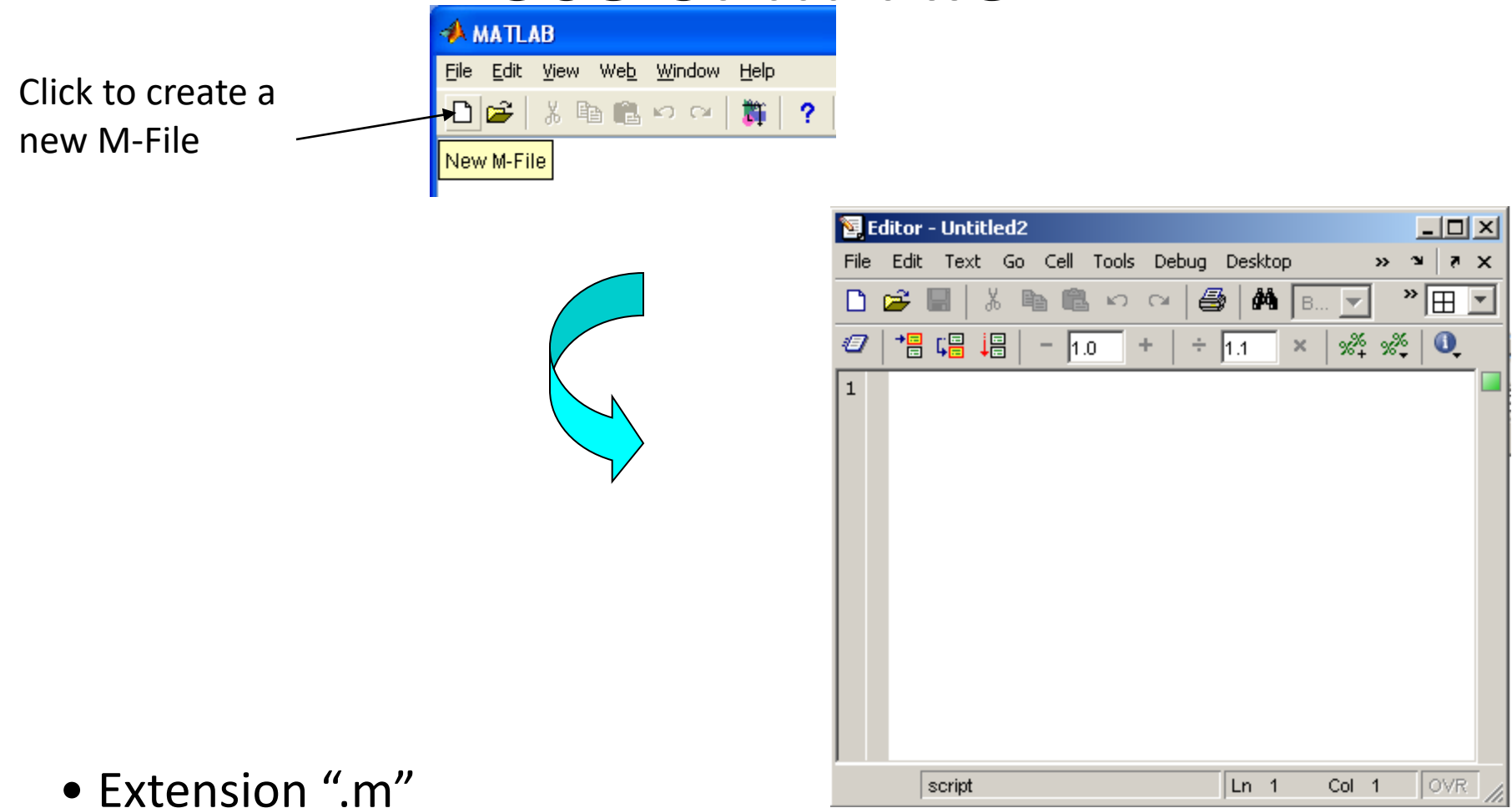

• A text file containing script or function or program to run

#### **m-file** Editor Window

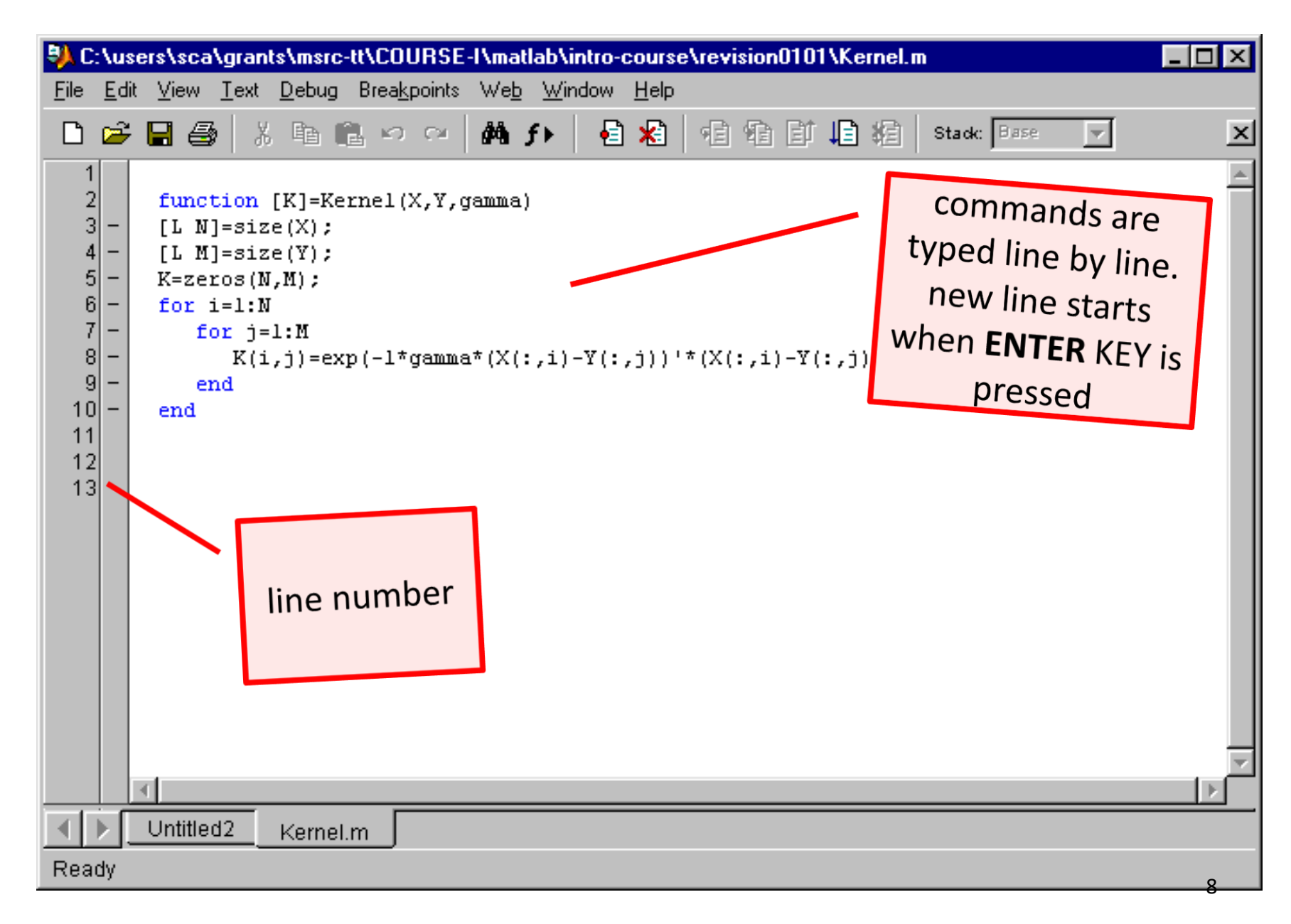

#### SAVING A SCRIPT FILE

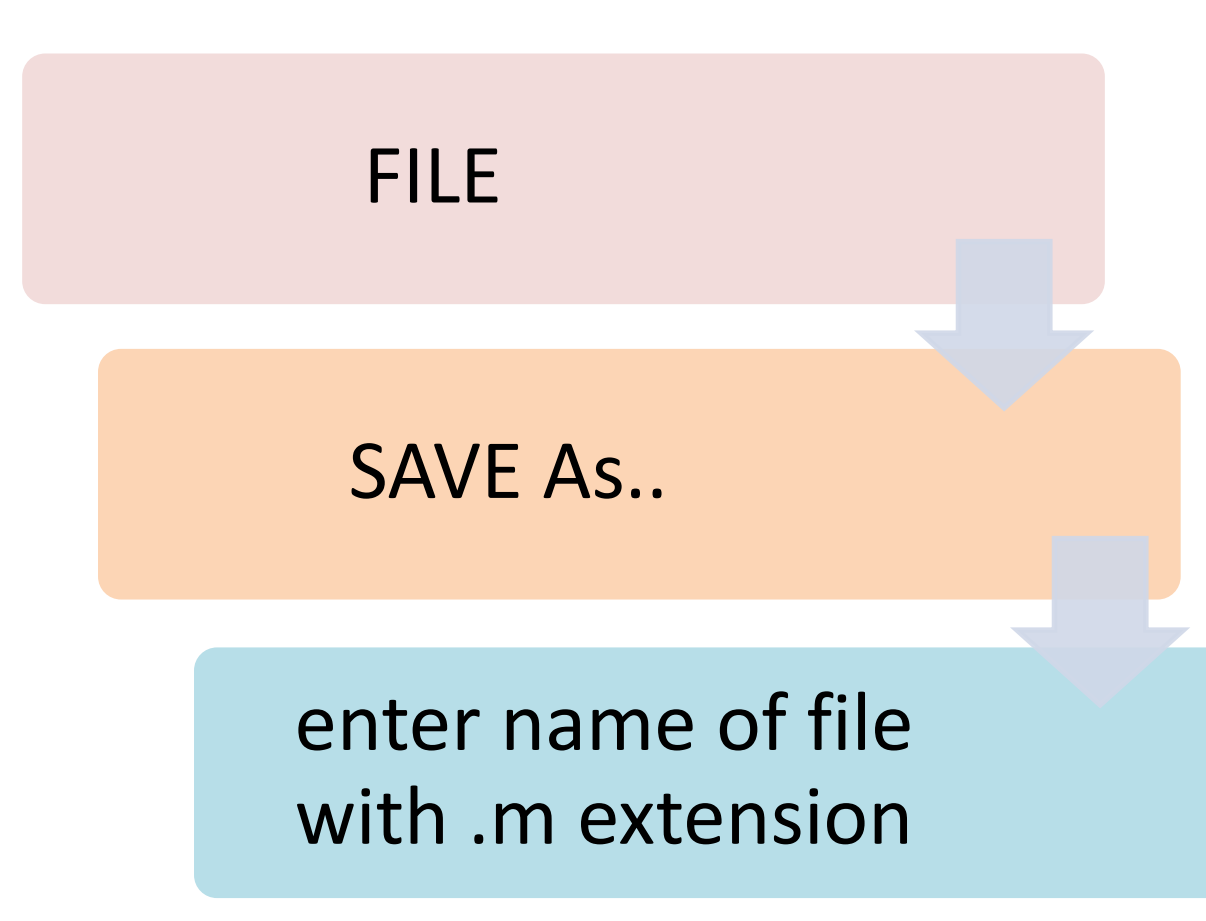

#### Running a script file

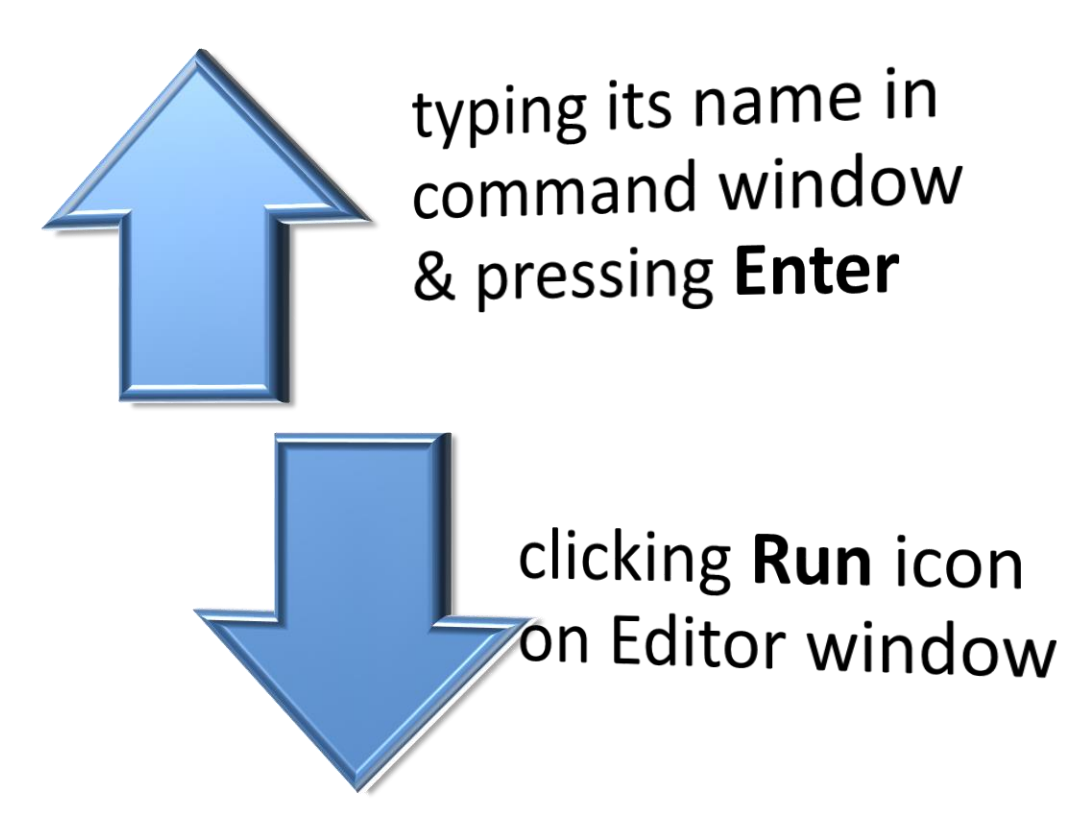

## Input to a script file

- **1.** Variable is defined & assigned value in the script file. <mark>([1](#page-58-0)</mark>
- **2.** Variable is defined & assigned value in the command window.

**3.** Variable is defined in script file, but a specific value is entered in the command window when the script file is executed[.](#page-60-0)<sup>3</sup>

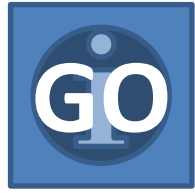

```
%this script file calculates the avg points scored in 3 
%games 
game1=75;
game2=93;
game3=68;
avg_point=(game1+game2+game3)/3
```
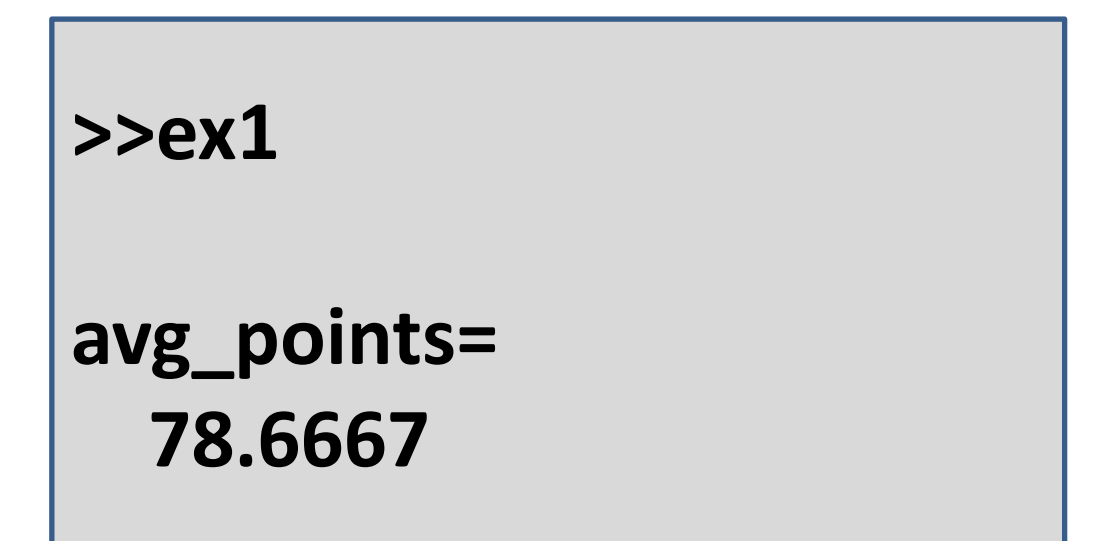

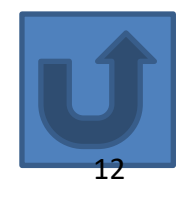

<span id="page-59-0"></span>%this script file calculates the avg points scored in 3 %games .

%values of game1,game2 & game3 is done in %command window.

```
avg_point=(game1+game2+game3)/3
```

```
>>game1=75;
>>game2=90;
>>game3=68
>>ex2
avg_points=
  78.6667 13
```
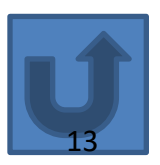

<span id="page-60-0"></span>%this script file calculates the avg points scored in 3 %games .

%values of game1,game2 & game3 is assigned using %input command.

game1=input('enter points scored in game1 : ');

game2=input('enter points scored in game2 : ');

game3=input('enter points scored in game3 : ');

avg\_point=(game1+game2+game3)/3

#### **>>ex2**

**enter points scored in game1 : 75 enter points scored in game2 : 93 enter points scored in game3 : 68 avg\_points= 78.6667** 14

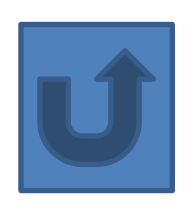

#### **Initializing with Keyboard Input**

• The **input** function displays a prompt string in the Command Window and then waits for the user to respond.

*my\_val = input( 'Enter an input value: ' );*

*in1 = input( 'Enter data: ' );*

*in2 = input( 'Enter data: ' , `s`);*

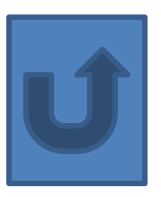

#### Output Commands

• *disp* command

displays o/p on the screen

disp(name of a variable)  $\begin{bmatrix} \text{or} \\ \text{or} \end{bmatrix}$  disp('text as string')

• *fprintf* command

to display o/p(text & data) on the screen or save it to a file

or

#### fprint('text typed in as string')

## *Scripts and Functions*

• There are two kinds of M-files:

- **Scripts,** which do not accept input arguments or return output arguments. They operate on data in the workspace. –**Functions,** which can accept input arguments and return output arguments.
- Internal variables are local to the function.

## **if/elseif/else Statement**

```
>> A = 2; B = 3;>> if A > B'A is bigger'
   elseif A < B
      'B is bigger'
   elseif A == B
      'A equals B'
   else
      error('Something odd is happening')
   end
ans =
```
B is bigger

#### **switch Statement**

```
\gg n = 8
n =8
\gg switch (rem(n,3))
      case 0
         m = 'no remainder'
      case 1
         m = 'the remainder is one'
      case 2
         m = 'the remainder is two'
      otherwise
         error('not possible')
      end
m =the remainder is two
```
### **For Loop**

 $100$ 

>> for i = 2:5 for j = 3:6 a(i,j) = (i + j)^2 end end >> a a = 0 0 0 0 0 0 0 0 25 36 49 64 0 0 36 49 64 81 0 0 64 81 100 121

## **while Loop**

```
>> b = 4; a = 2.1; count = 0;
\gg while b - a > 0.01a = a + 0.001;
       count = count + 1;
   end
>> count
count =
```
1891

#### Common OS Commands

•ls / dir provide a directory listing of the current directory

• **pwd** shows the current directory

## Algorithm

The word **"algorithm"** relates to the name of the mathematician Al-Khwarizmi, which means a procedure or a technique. Software Engineer commonly uses an algorithm for planning and solving problems. An algorithm is a sequence of steps to solve a particular problem or an algorithm is an ordered set of unambiguous steps that produce a result and terminate in a finite time.

#### **The algorithm has the following characteristics**

- **Input**: An algorithm may or may not require input
- **Output:** Each algorithm is expected to produce at least one result
- **Definiteness**: Each instruction must be clear and unambiguous.
- **Finiteness**: If the instructions of an algorithm are executed, the algorithm should terminate after a finite number of steps.

#### **The algorithm and flowchart include the following three types of control structures.**

- **1. Sequence**: In the sequence structure, statements are placed one after the other and the execution takes place starting from up to down.
- **2. Branching (Selection):** In branch control, there is a condition and according to a condition, a decision of either TRUE or FALSE is achieved. In the case of TRUE, one of the two branches is explored; but in the case of the FALSE condition, the other alternative is taken. Generally, the 'IF-THEN' is used to represent branch control.
- **3. Loop (Repetition):** The Loop or Repetition allows a statement(s) to be executed repeatedly based on certain loop conditions e.g. WHILE, FOR loops.

#### **Advantages of algorithm**

- It is a step-wise representation of a solution to a given problem, which makes it easy to understand.
- An algorithm uses a definite procedure.
- It is not dependent on any programming language, so it is easy to understand for anyone even without programming knowledge.
- Every step in an algorithm has its own logical sequence so it is easy to debug.
# **HOW TO WRITE ALGORITHMS**

•**Step 1** (**Define your algorithms input)**: Many algorithms take in data to be processed, e.g. to calculate the area of rectangle input may be the rectangle height and rectangle width.

•**Step 2** (**Define the variables)**: The algorithm's variables allow you to use it for more than one place. We can define two variables for rectangle height and rectangle width as HEIGHT and WIDTH (or H  $\&$  W). We should use meaningful variable names e.g. instead of using H & W use HEIGHT and WIDTH as a variable name.

•**Step 3** (**Outline the algorithm's operations):** Use the input variable for computation purposes, e.g. to find the area of the rectangle multiply the HEIGHT and WIDTH variables and store the value in a new variable (say) AREA. An algorithm's operations can take the form of multiple steps and even branches, depending on the value of the input variables.

•**Step 4** (**Output the results of your algorithm's operations)**: In the case of the area of the rectangle output will be the value stored in variable AREA. if the input variables described a rectangle with a HEIGHT of 2 and a WIDTH of 3, the algorithm would output the value of 6.

# **Flow Chart**

The first design of a flowchart goes back to 1945 which was designed by John Von Neumann. Unlike an algorithm, Flowchart uses different symbols to design a solution to a problem. It is another commonly used programming tool. By looking at a Flow chart one can understand the operations and sequence of operations performed in a system. A flowchart is often considered a blueprint of a design used for solving a specific problem.

### **Advantages of flowchart:**

- The flowchart is an excellent way of communicating the logic of a program.
- Easy and efficient to analyze the problem using a flowchart.
- During the program development cycle, the flowchart plays the role of a blueprint, which makes the program development process easier.
- After the successful development of a program, it needs continuous timely maintenance during its operation. The flowchart makes program or system maintenance easier.
- It is easy to convert the flowchart into any programming language code.

### **Flowchart** is a diagrammatic /Graphical representation of a sequence of steps to solve a problem. To draw a flowchart following standard symbols are used:

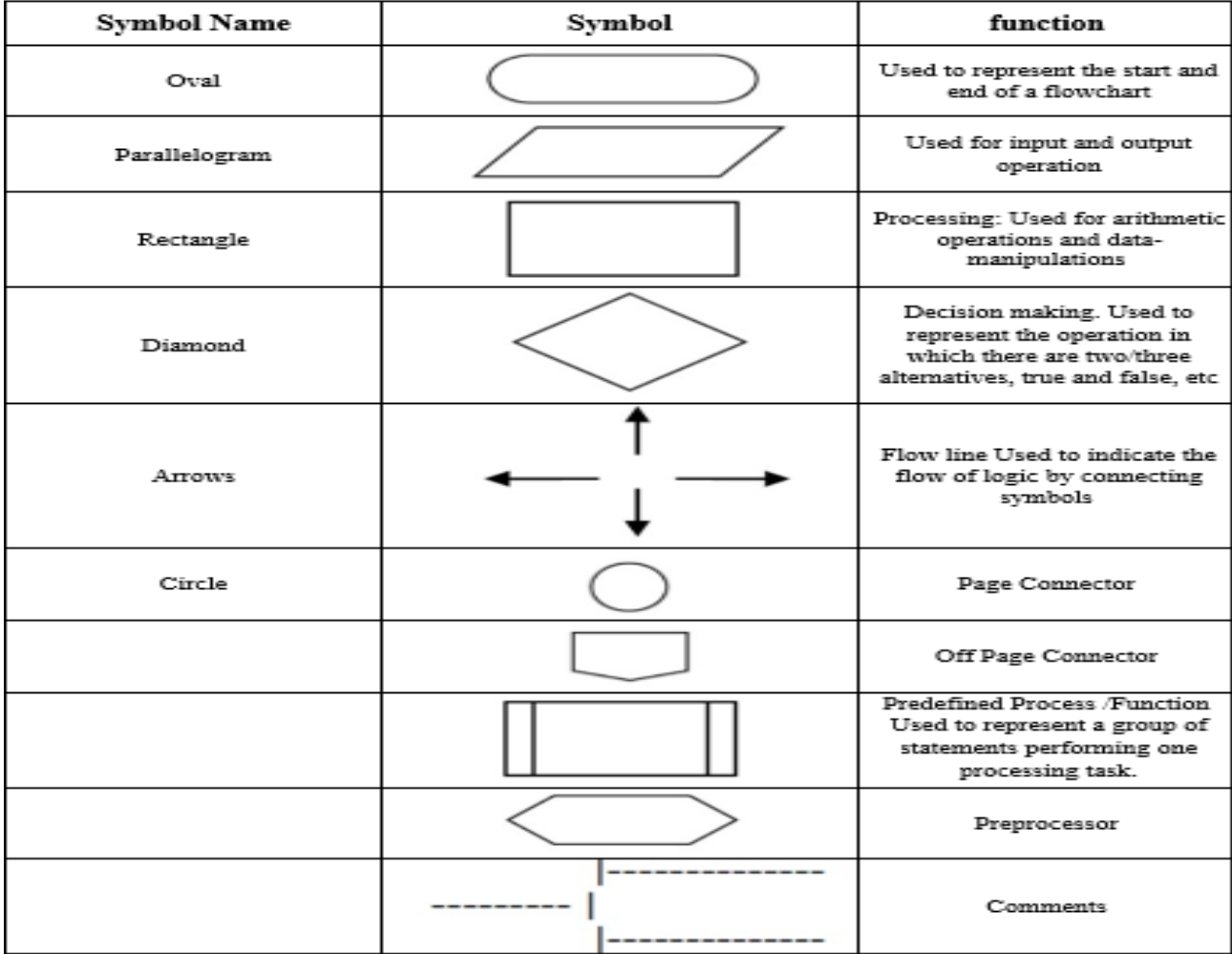

## **Mathematical Operators**

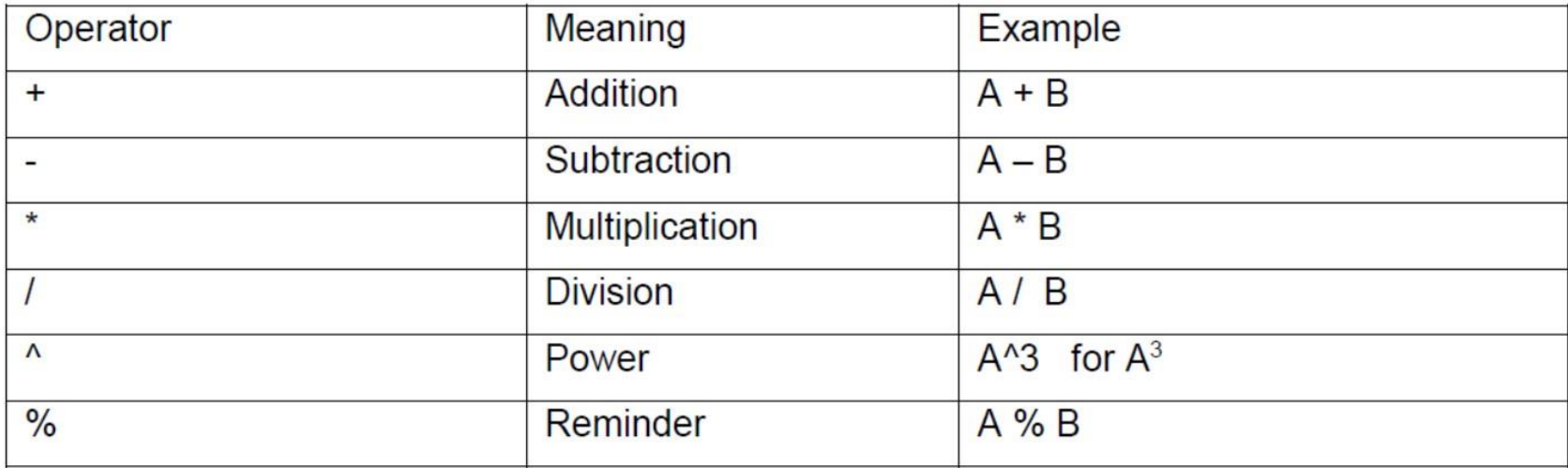

## **Relational Operators**

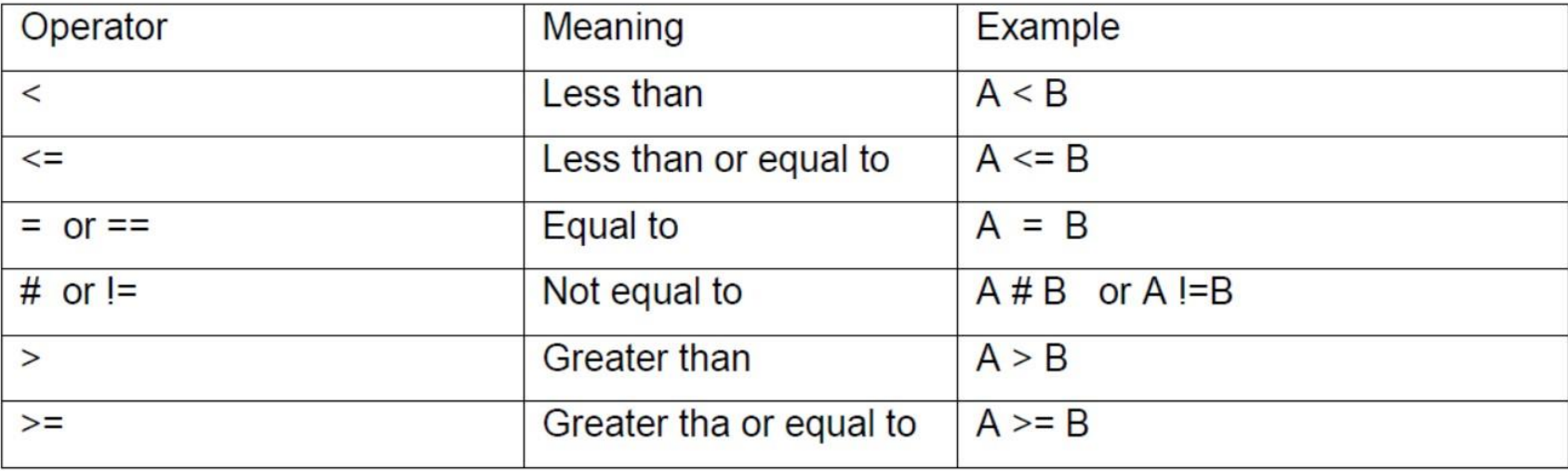

## **Logical Operators**

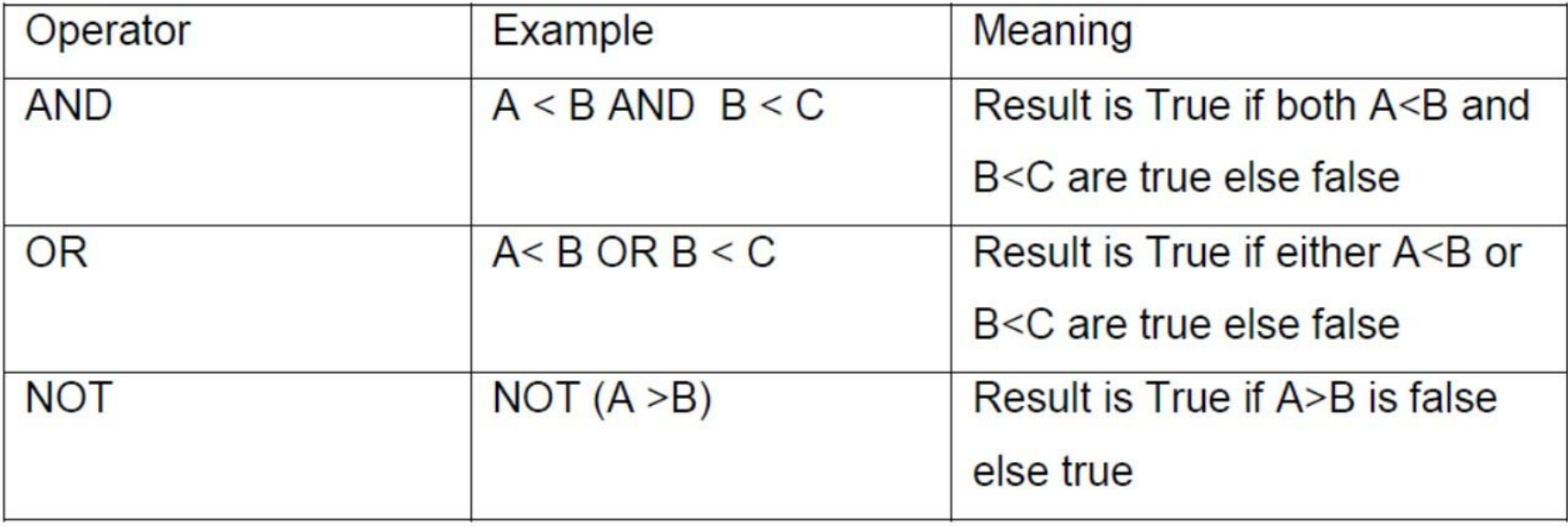

## **Selection Control Statements**

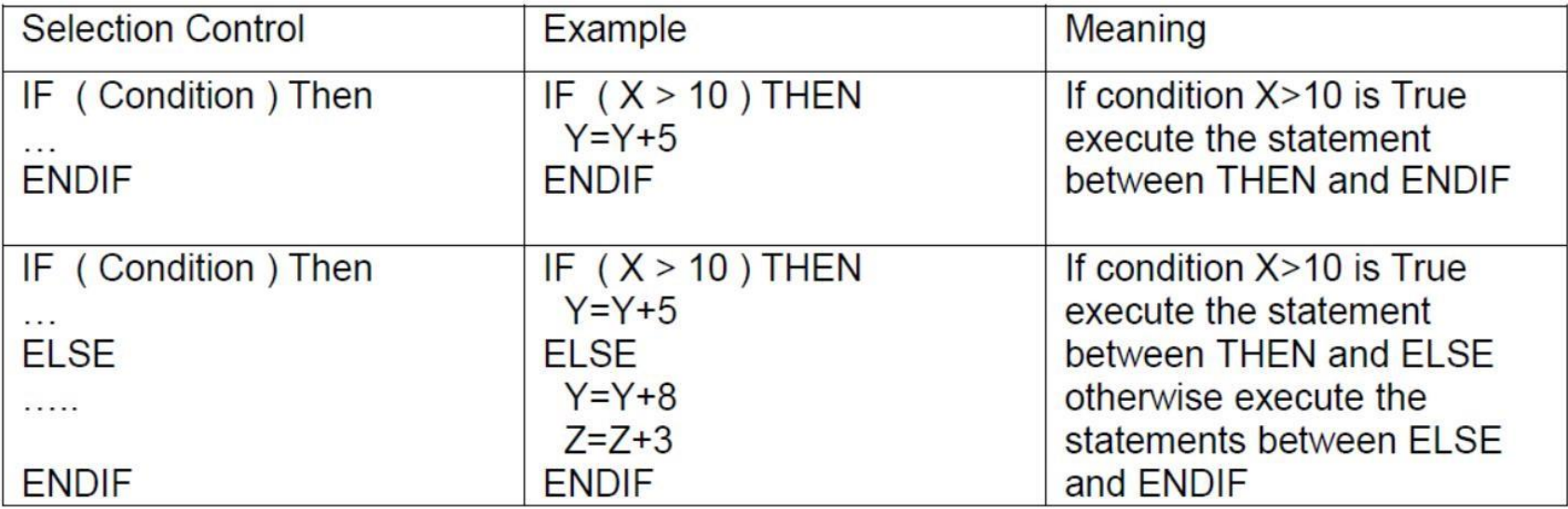

## **Loop control Statements**

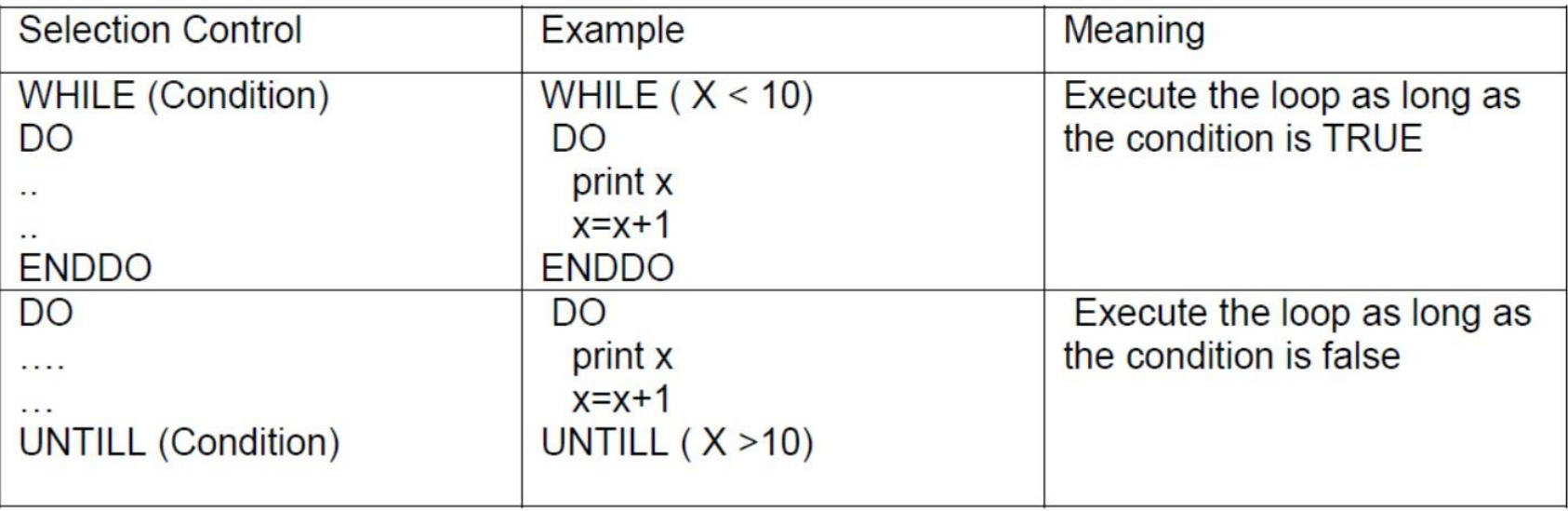

## **Examples of Algorithms and Flow Charts**

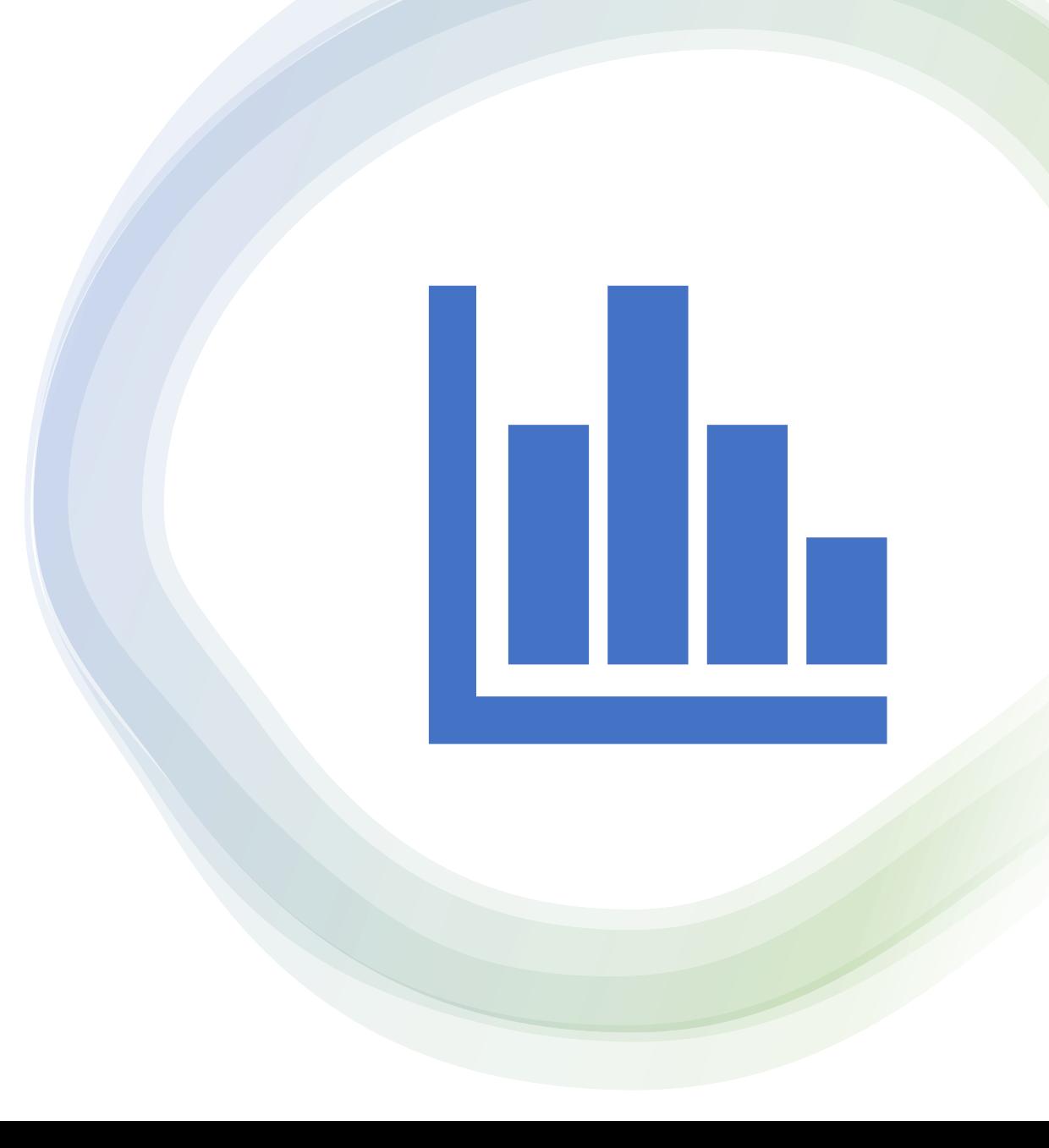

### **Example1: Algorithm & Flowchart to find the sum of two numbers**

#### **Algorithm**

Step-1 Start Step-2 Input first numbers say A Step-3 Input second number say B Step-4  $SUM = A + B$ Step-5 **Display SUM** Step-6 Stop

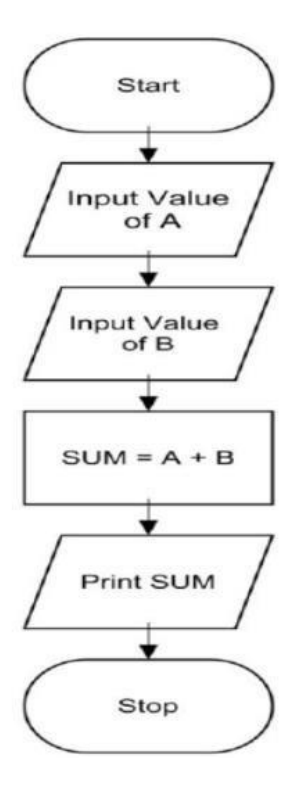

## Another Method

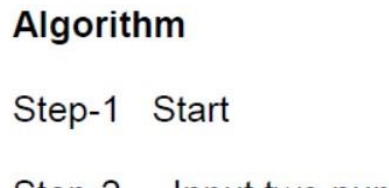

- Step-2 Input two numbers say A & B
- $SUM = A + B$ Step-3
- Display SUM Step-4
- Step-5 Stop

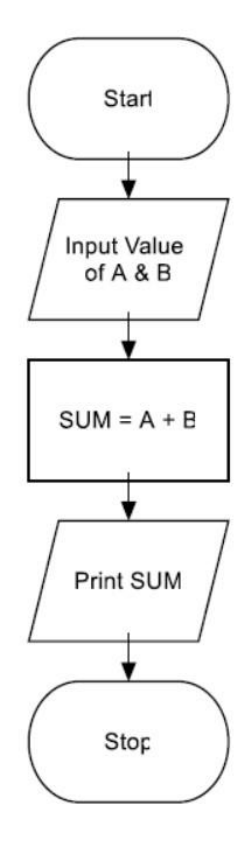

## Example2: Algorithm & Flowchart to convert temperature from Celsius to Fahrenheit

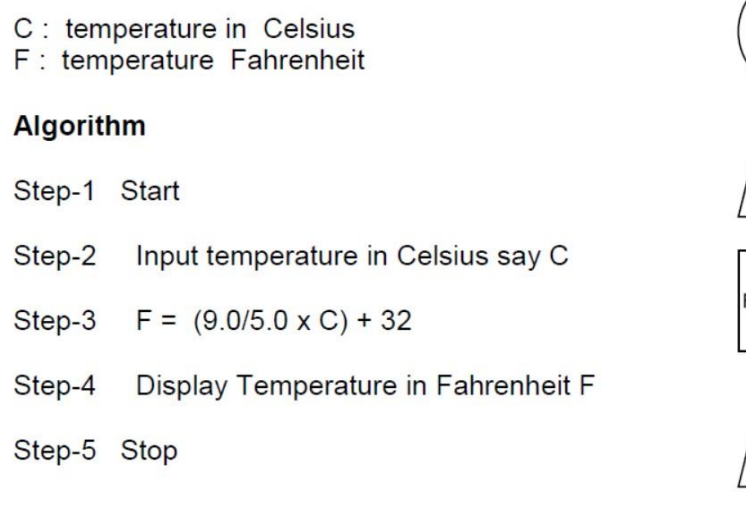

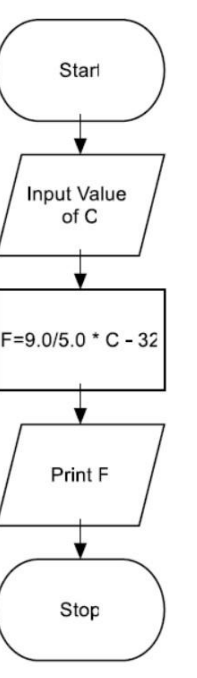

• **Exercise 1: Write an algorithm and flow chart to convert temperature from Fahrenheit to Celsius.** 

## Example3: Algorithm & Flowchart to find the Area and Perimeter of the Circle

R: Radius of Circle AREA: Area of Circle **PERIMETER: Perimeter of Circle** 

#### Algorithm

Step-1 Start

Input Radius of Circle say R Step-2 Area =  $22.0/7.0 \times R \times R$ Step-3 PERIMETER =  $2 \times 22.0/7.0 \times R$ Step-4 Display AREA, PERIMETER Step-5

Step-6 Stop

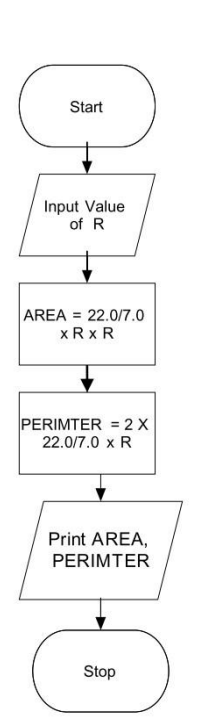

- **Exercise 2: Write an algorithm and flow chart to find the Area and Perimeter of the Rectangle.**
- **Exercise 3: Write an algorithm and flow chart to find the Area and Perimeter of a Square.**
- **Exercise 4: Write an algorithm and flow chart to find the Area and Perimeter of the Triangle**

Example4: Algorithm and flow chart to find the average of three numbers.

#### **Algorithm**

Step1: Start Step 2: Enter Three Numbers A, Band C Step 3 : Compute Average = (A+B+C)/3 Step 4 : Print Average

Step 5 : Stop

### **Flow Chart**

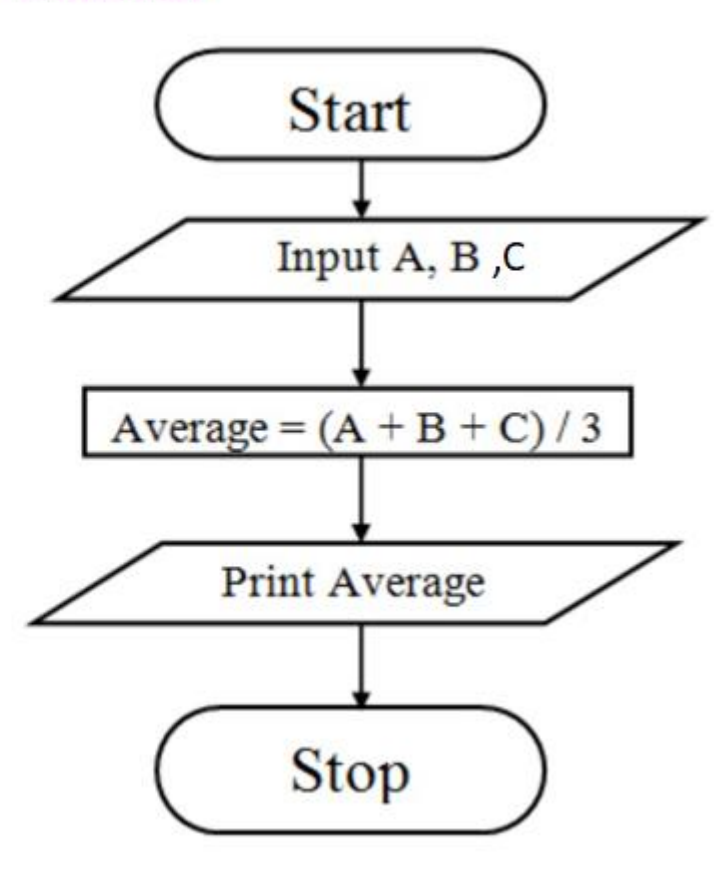

## Example 5: Algorithm to find the larger of two numbers.

### **Algorithm**

Step1: Start

Step 2: Enter two numbers A and B

Step 3: Check if A is greater than B if yes go to Step 4 else go to Step 5

Step 4: Print A is greater than B

Step 5: Check if B is greater than A if yes go to Step 6 else go to Step 7

Step 6: Print B is greater than A

Step 7: Print A is equal to B

Step 8: Stop

### Example 5: Flow chart to find the larger of two numbers.

**Flow Chart** 

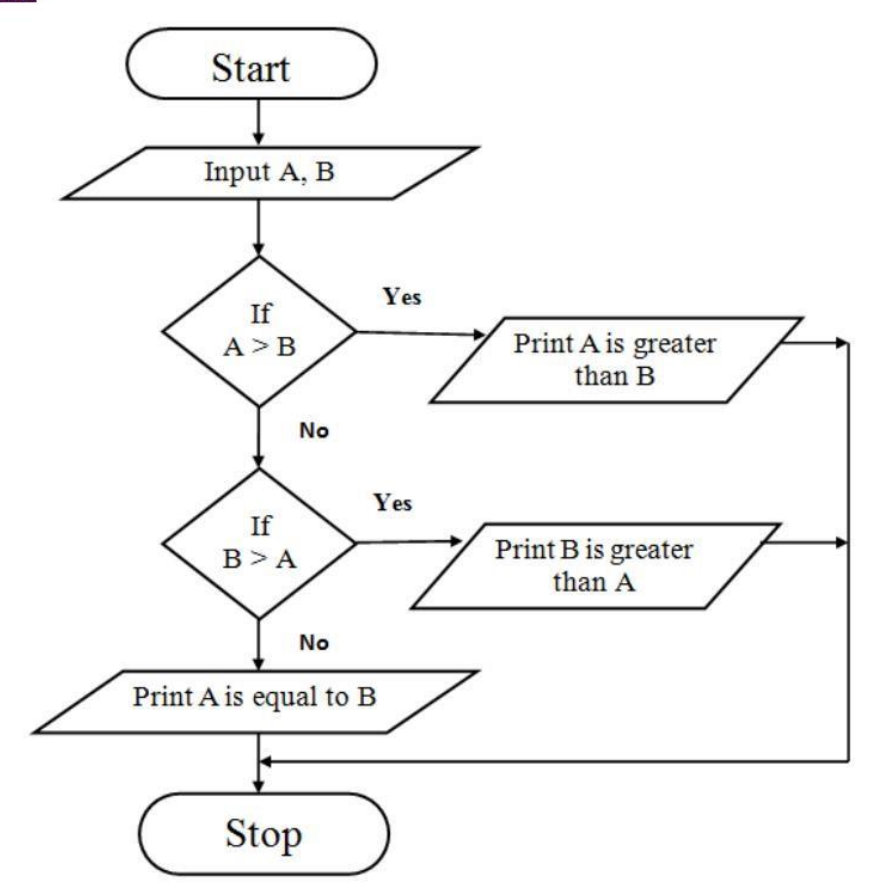

**Example 6: Algorithm to find the factorial of a number.** 

**Algorithm Step 1: Start Step 2: Read N Step 3: [Initialize all counters] Set FACT= 1, i**   $= 1$ **Step 4: Compute Fact = Fact \* I Increment i Step 5: Check if**  $i < N$  **if true repeat step 4 if false go to step 6 Step 6: Print fact Step 7: Stop** 

Example 6: Flow chart to find the factorial of a number.

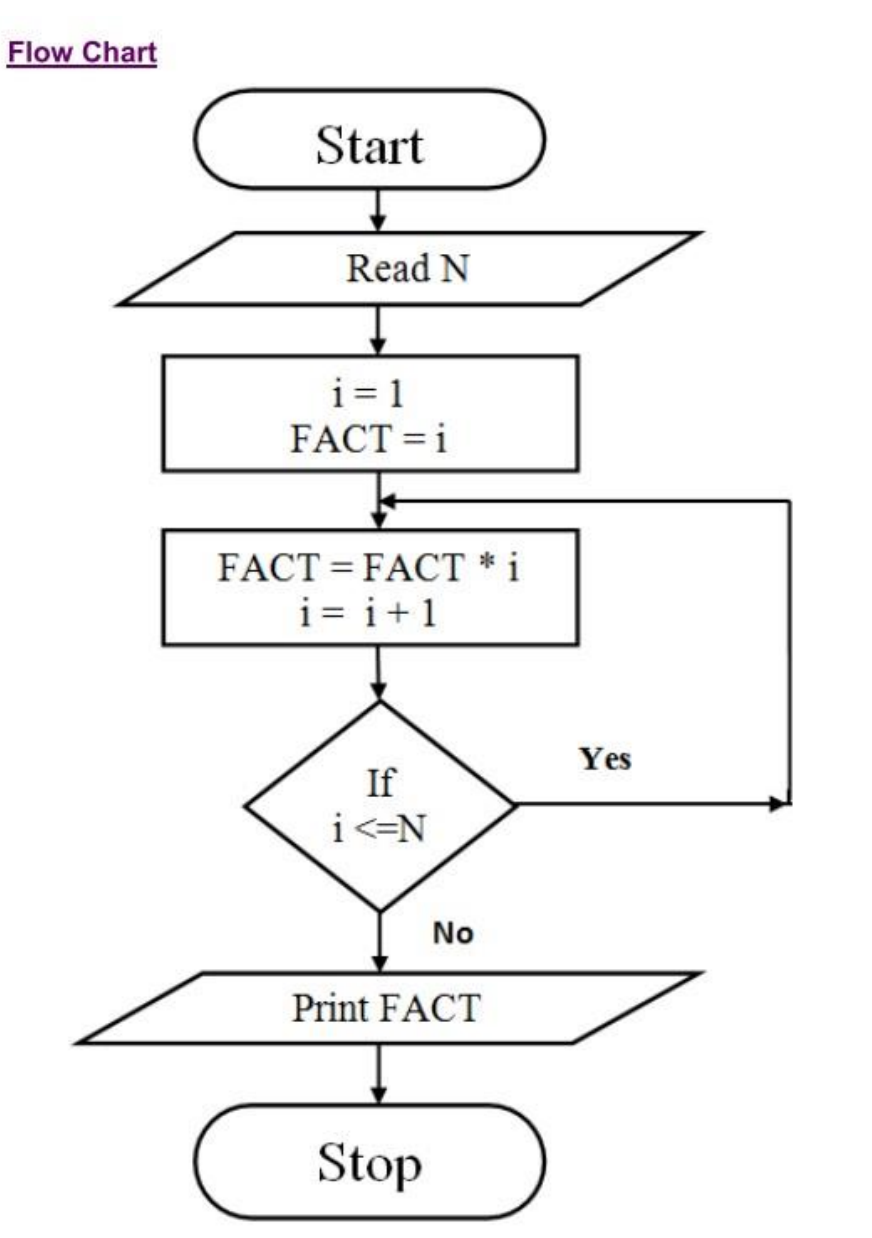

Example 7: Algorithm to find the largest of three

#### Algorithm

Step-1 Start

Step-2 Read three numbers say num1, num2, num3

if num1>num2 then go to step-5 Step-3

Step-4 IF num2>num3 THEN print num2 is largest **ELSE** print num3 is largest **ENDIF** GO TO Step-6 Step-5 IF num1>num3 THEN print num1 is largest **ELSE** print num3 is largest **ENDIF** Step-6 Stop

**Start Input value** of NUM1, NUM2 Example 7: ,NUM3 Flowchart to Yes Prin<sup>®</sup>  $N\mathrm{c}$ Yes Yes  $\n<sub>MUM1</sub> > \n<sub>NUM2</sub>\n$  $\nu$ UM2 > NUM3  $MUM1 > NUM3$ Print largest Largest is<br>NUM2 find the is NUM1 Nc  $Nc$ largest of Yes ∦es three Print Largest is<br>NUM3 Stop

**Example 8:** Algorithm & Flowchart to find the sum of series  $1+2+3+....+N.$ 

#### Algorithm Step-1 Start Step-2 Input Value of N Step-3  $I = 1$ , SUM=0 IF (I >N) THEN Step-4 GO TO Step-8 **ENDIF**  $SUM = SUM + I$ Step-5  $1 = 1 + 1$ Step-6 Step-7 Go to step-4 Display value of SUM Step-8 Step-9 Stop

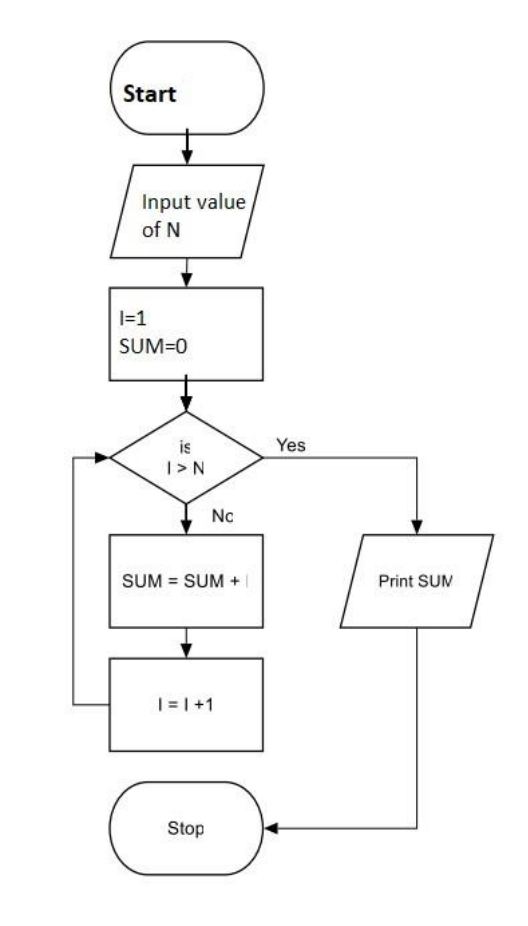

 $4.31447$  $\sqrt{a^2+b^2}$  =  $x^2$  $C(x,y)$  $294x + 34$  $935 + 1$  $mew = 584.7$ 

Example to Programming in MATLAB

# **Example 1: Program to find the sum of two numbers**

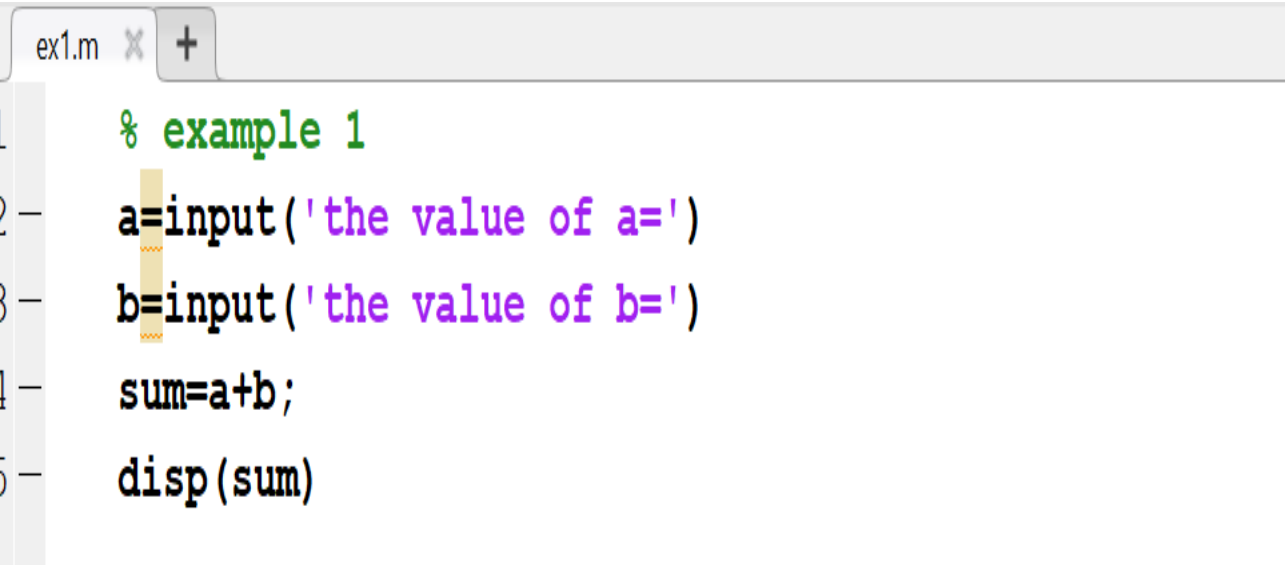

Example 2: Program to convert temperature from Celsius to Fahrenheit

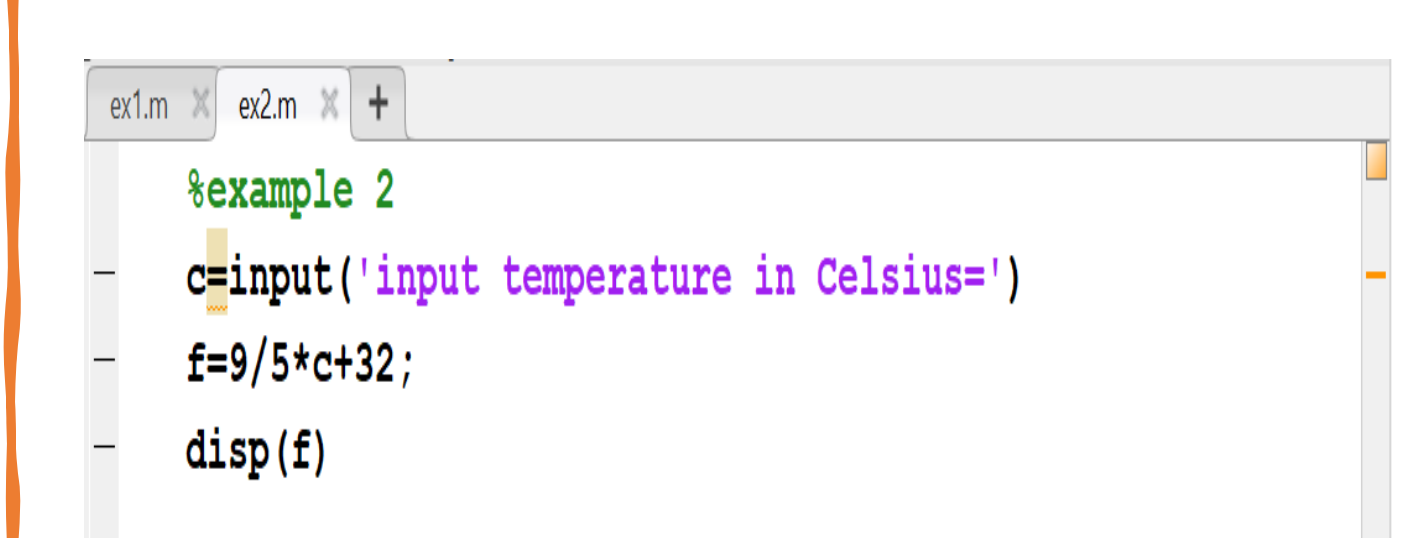

Example 3: program to find the Area and Perimeter of the Circle

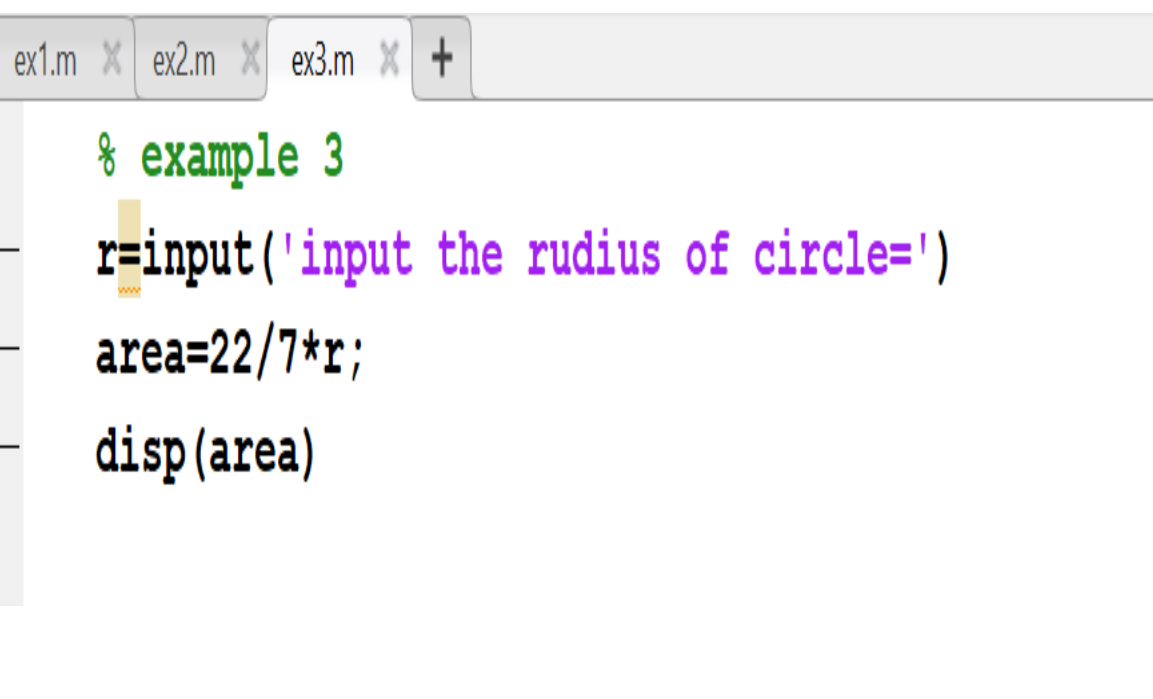

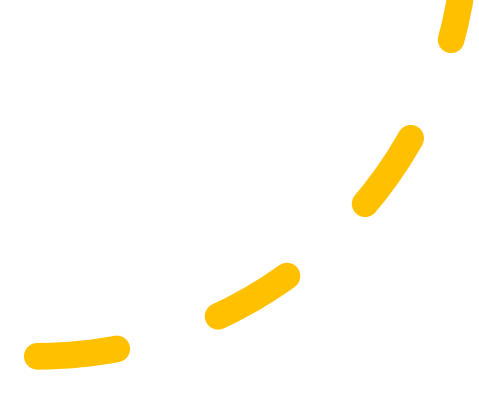

Example 4: program to find the average of three numbers.

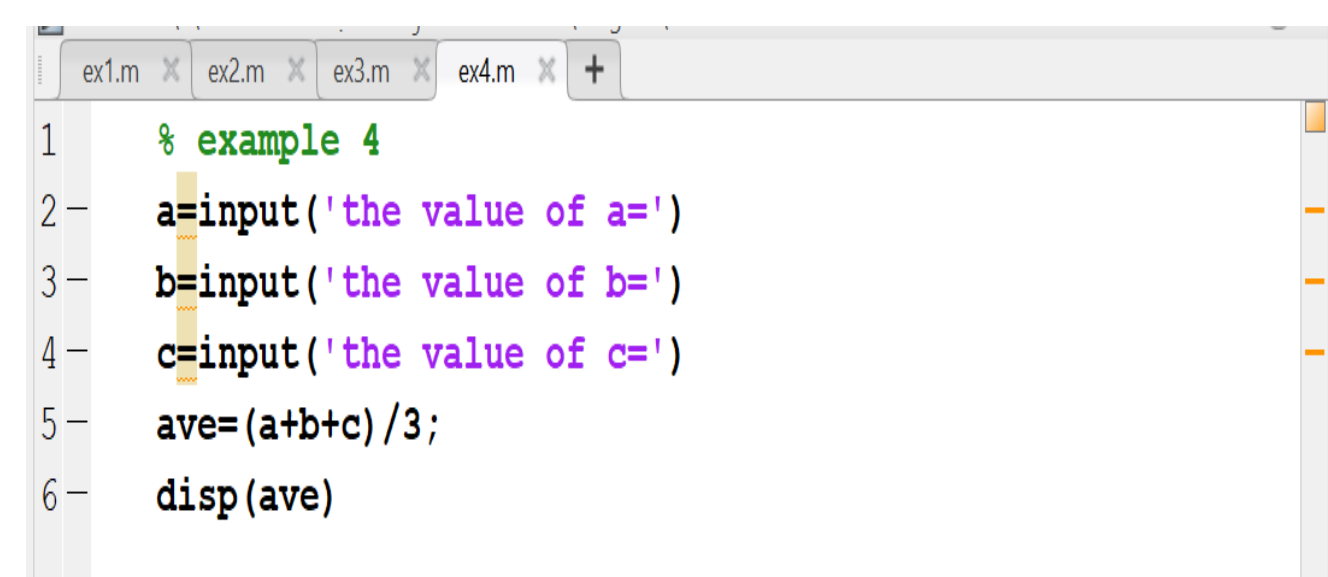

Example 5: Program to find the larger of two numbers.

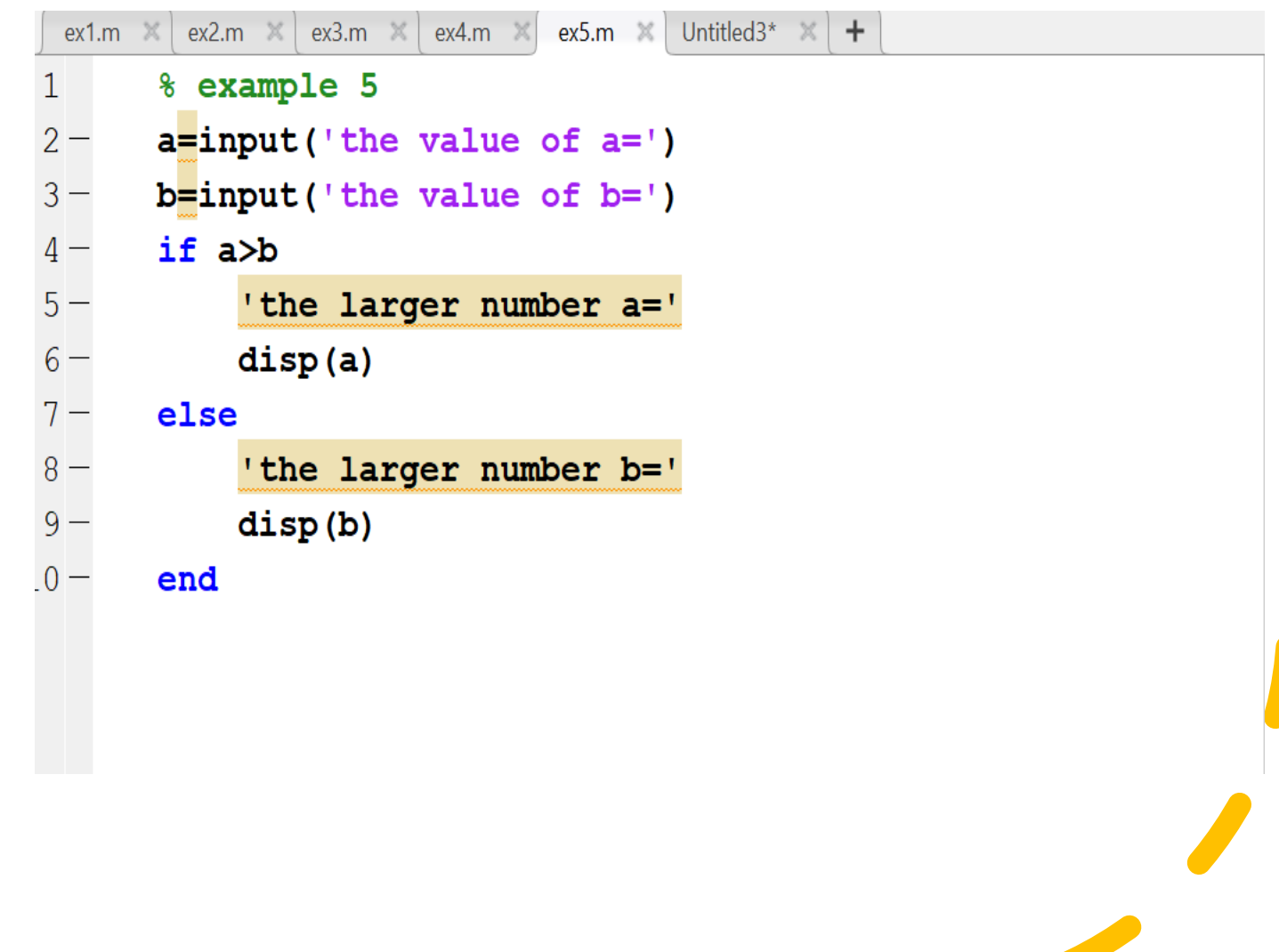

**Example 6: Program to find the factorial of a number**

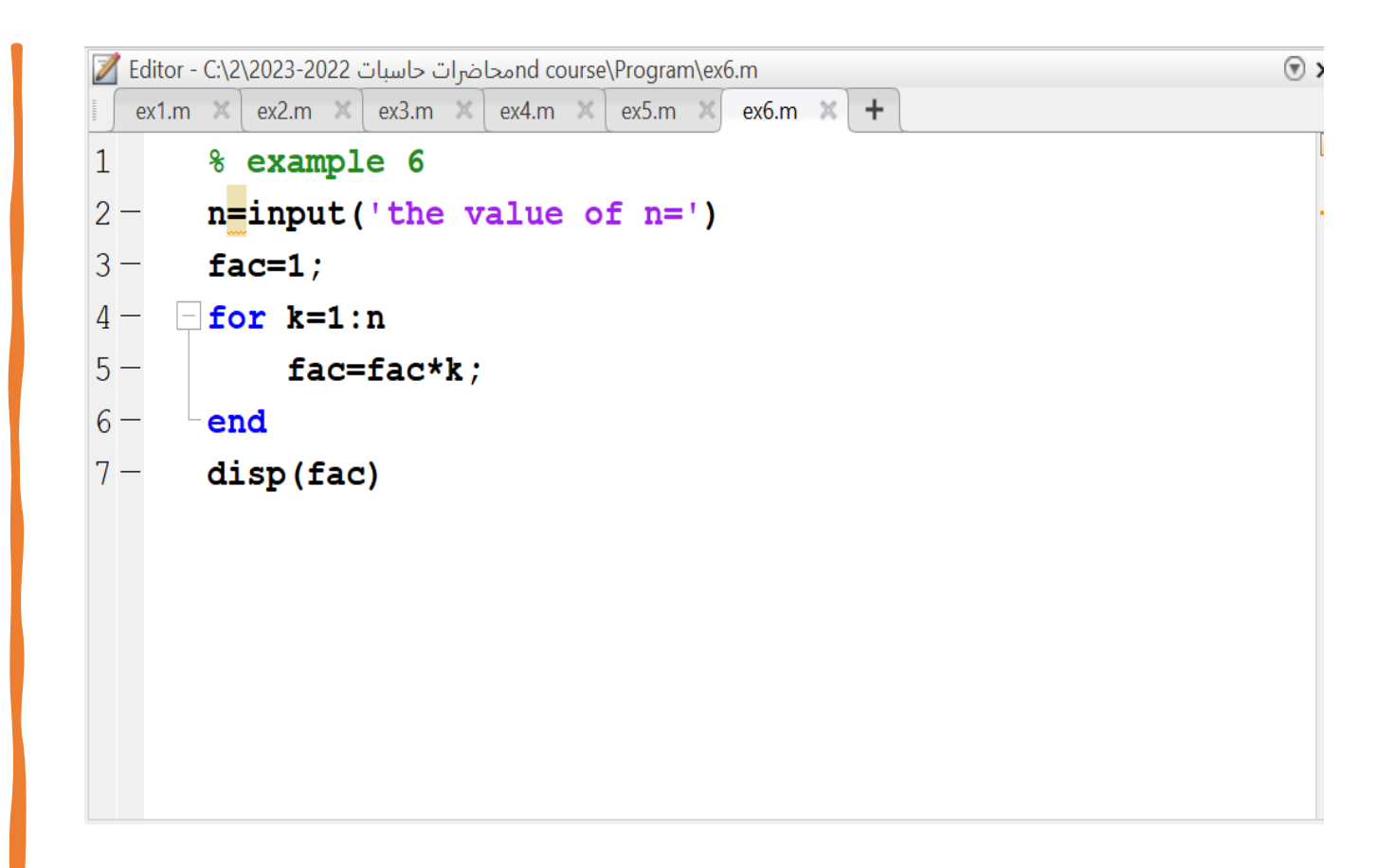

Example 7: Program to find the largest of three

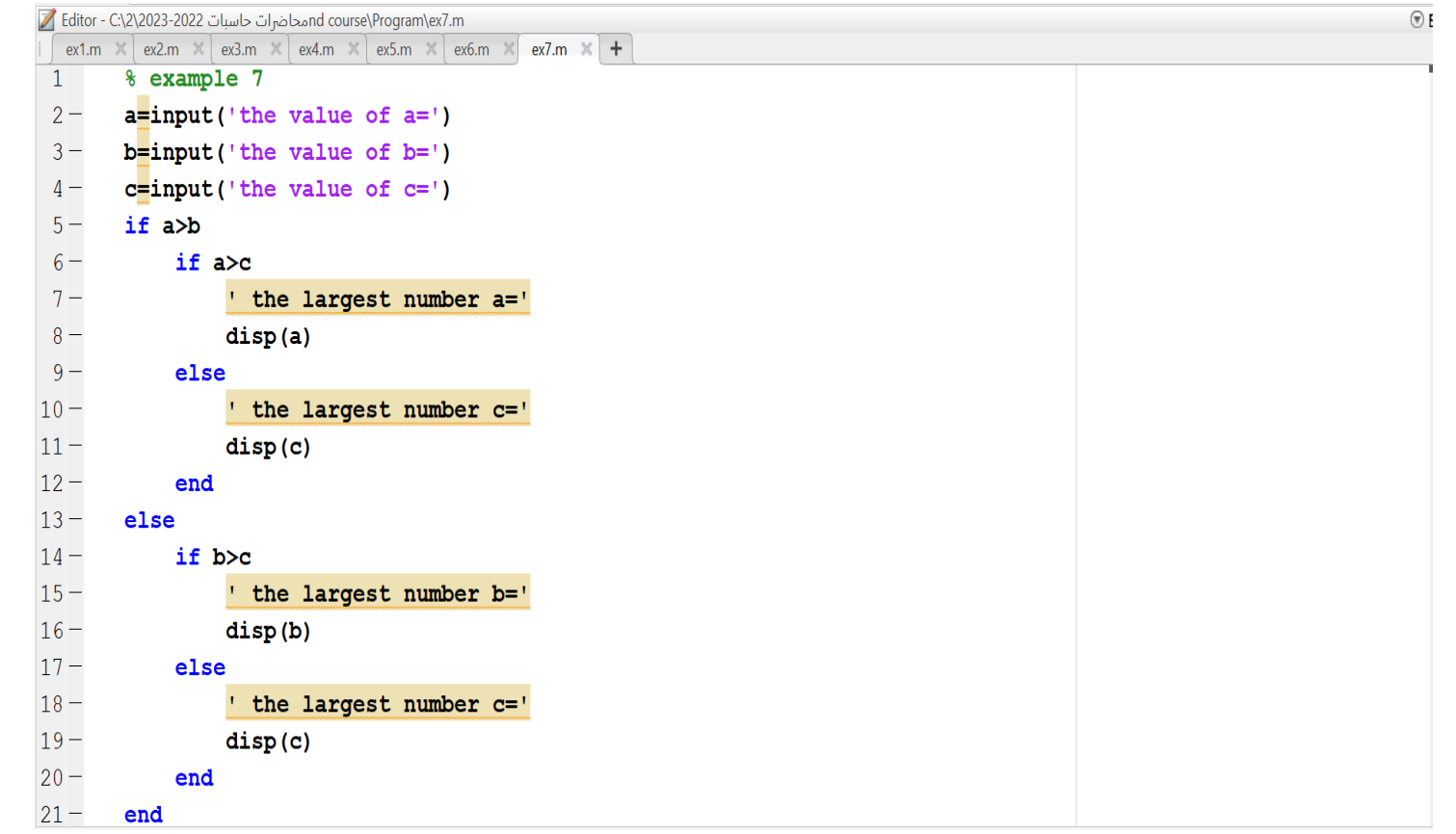

**Example 8:** Program to find the sum of series  $1+2+3+....+N.$ 

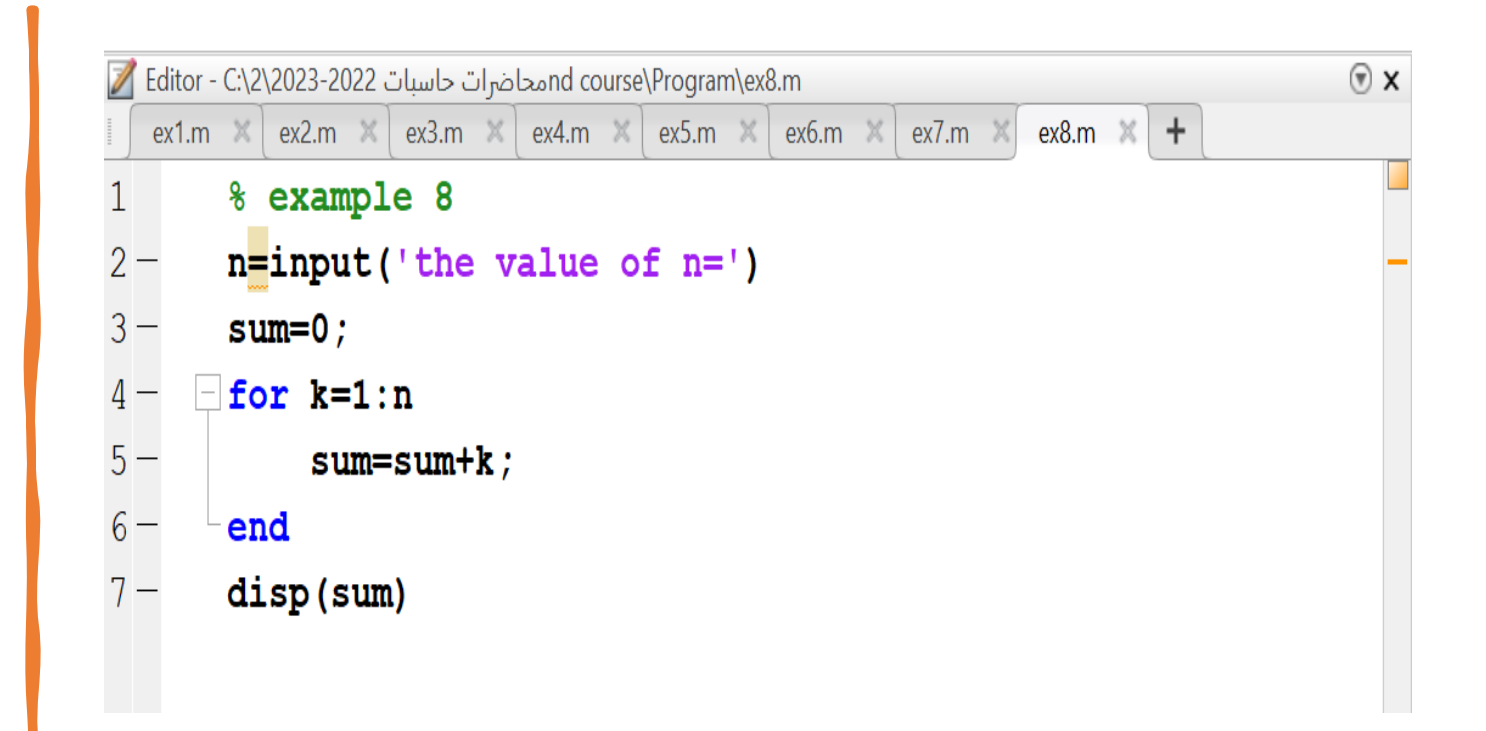

## **Selection Statements**

# **Relational Expressions**

These expressions can use both relational operators, which relate two expressions of compatible types, and logical operators, which operate on logical operands.

- The relational operators in MATLAB are:

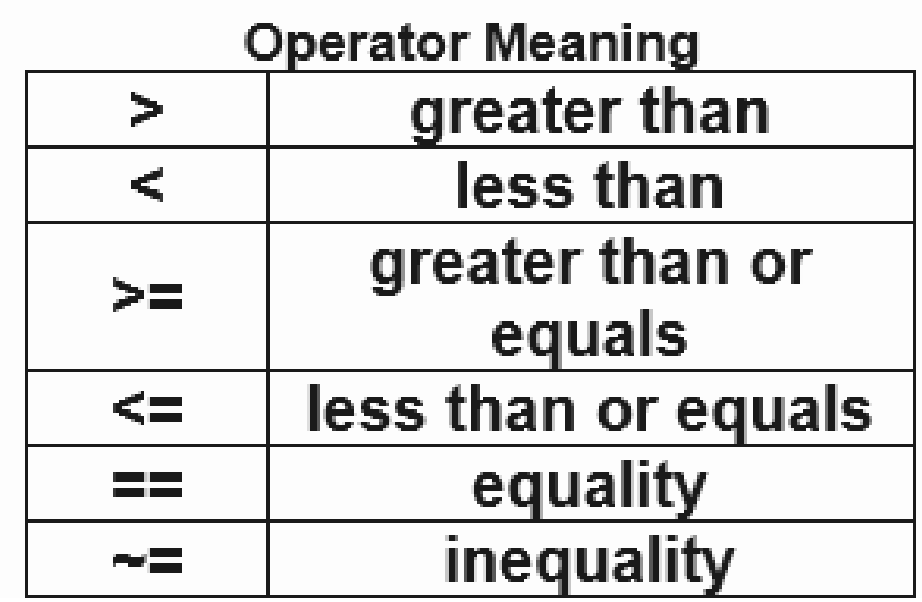

All concepts should be familiar, although the operators used may be different from those used in other programming languages, or in mathematics classes. In particular, it is important to note that the operator for equality is two consecutive equal signs, not a single equal sign (recall that the single equal sign is the assignment operator). For numerical operands, the use of these operators is straightforward. For example, 3 < 5 means "3 less than 5," which is conceptually a true expression. However, in MATLAB, as in many programming languages, **logical true** is represented by integer 1, and **logical false** is represented by integer 0. So, the expression 3 < 5 has the value 1 in MATLAB. Displaying the result of expressions like this in the Command Window demonstrates the values of the expressions.

$$
>> 3 < 5
$$
  
ans =  

$$
1
$$
  

$$
>> 9 < 2
$$
  
ans =  
0

However, in the Workspace Window, the value shown for the result of these expressions would be true or false. The type of result is **logical**. Mathematical operations could be performed on the resulting 1 or 0.

 $>> 5 < 7$ ans

$$
>> ans + 3
$$
  
ans = 4

Comparing characters, for example 'a' < 'c', is also possible. Characters are compared using their ASCII equivalent values. So, 'a' < 'c' is conceptually a true expression, because the character 'a' comes before the character 'c'.

- $\Rightarrow$  'o' < 'c' ▪▪
- $=$  ans  $=$
- $\mathbf{1}$ ▪
- The logical operators are:

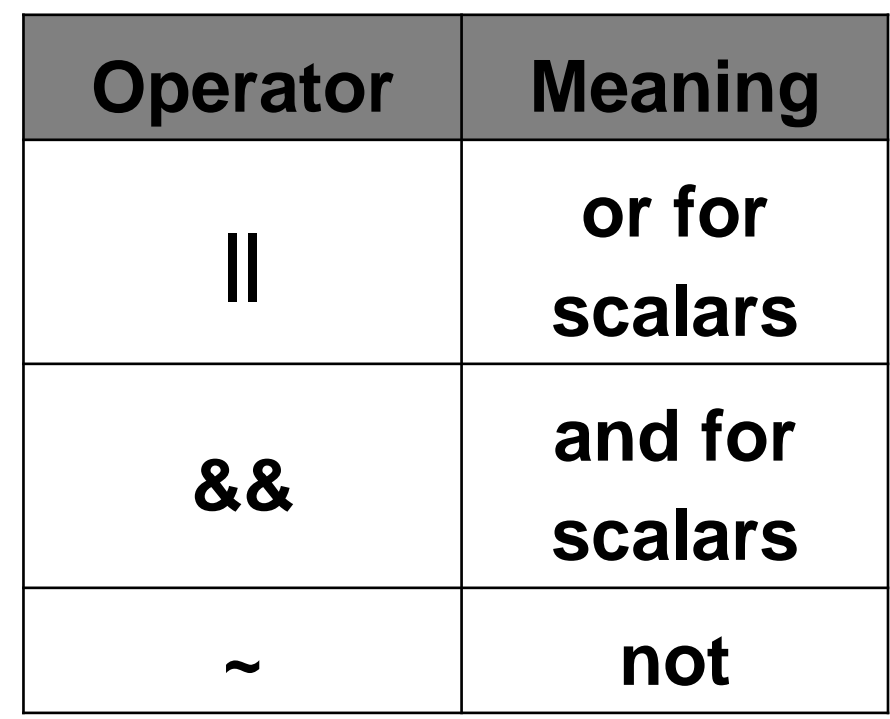

All logical operators operate on logical or Boolean operands. The **not** operator is a unary operator; the others are binary. The **not**  operator will take a Boolean expression, which is conceptually true or false, and give the opposite value. For example,  $\sim$  (3 < 5) is conceptually false since (3 < 5) is true. The **or** operator has two Boolean expressions as operands. The result is true if either or both of the operands are true, and false only if both operands are false. The **and** operator also operates on two Boolean operands. The result of an **and** expression is true only if both operands are true; it is false if either or both are false. In addition to these logical operators, MATLAB also has a function **xor**, which is the exclusive or function. It returns logical true if one (and only one) of the arguments is true. For example, in the following only the first argument is true, so the result is true:

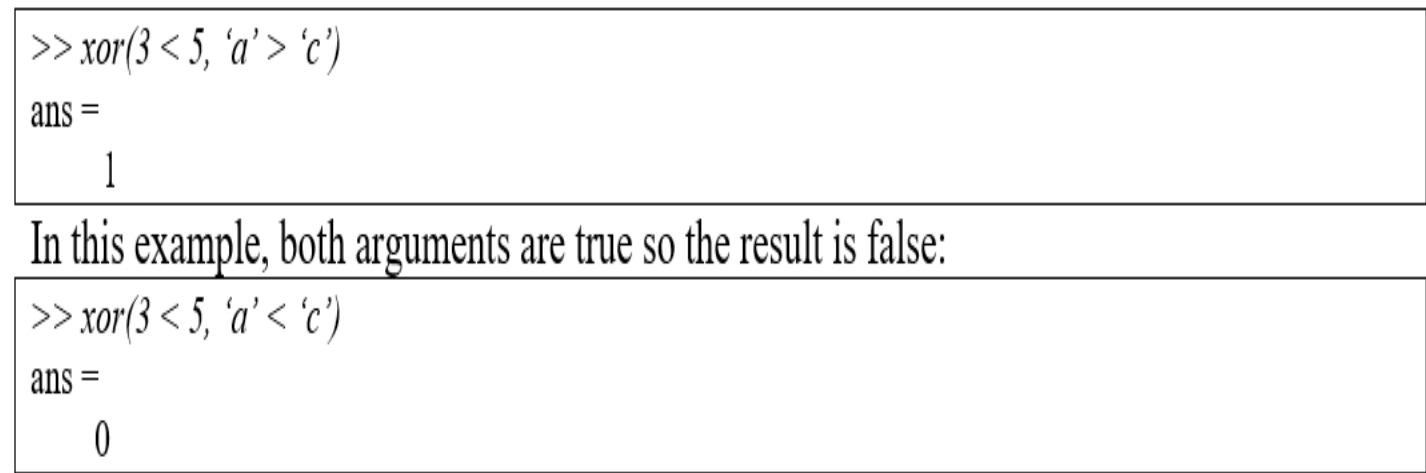
Given the logical values of true and false in variables x and y, the *truth table* (see Table 3.1) shows how the logical operators work for all combinations. Note that the logical operators are commutative (e.g., x || y is the same as y || x).

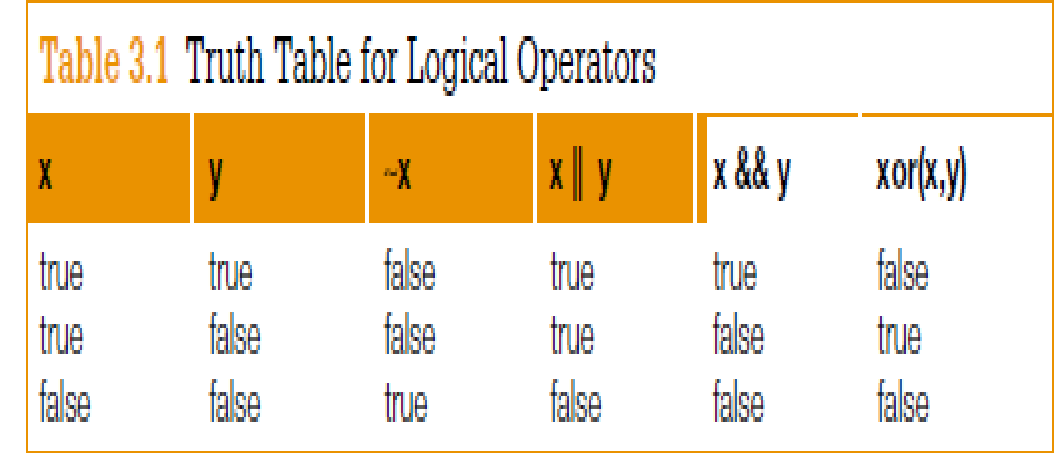

## Examples

## Example 1: Write a program to evaluate the following function  $f(x)$  = 6  $\mathcal{X}$

 $x=$ input  $('x=');$ if  $x \sim = 0$  $z=6/x$ else disp('there is no solution') end

## Example 2: Write a program to evaluate the following function  $f(x) = \{$ 1 , *if*  $x > 0$ 0, if  $x = 0$  $-1$ , if  $x < 0$

Example 3: Write a program to find the area of rectangle using the **function** code.

Example 4: Write a program to find a number of odd and even in a vector x using function code.

Example 5:Write a program to evaluate the following series using function code:  $z = 1 + x + x^2 + \dots + x^n = \sum_{k=0}^n x^k$ , for n=10

Example 6: Write a program to calculate the following equation:  $w = \sum$  $i=1$ 10 15 5 8  $i^2 +$  | |  $k=1$  $2k - \sum$  $j=1$  $\mathbf{I}$  $r=0$  $j^r$ 

Example 7: Write a program to calculate the following equation:  $w = \sum$  $j=1$ 5 8 ෑ  $\overline{r}$ = $\overline{0}$ j≠ $r$  $j^r$